## **DAFTAR PUSTAKA**

- [1] I. Lee and K. Lee, "The Internet of Things (IoT): Applications, investments, and challenges for enterprises," *Bus. Horiz.*, vol. 58, no. 4, pp. 431–440, 2015.
- [2] M. S. HADIS, "SISTEM PENGUNCIAN CERDAS PADA PINTU MEMANFAATKAN MAC ADDRESS DARI TEKNOLOGI BLUETOOTH SMART," no. Agustus, p. 6, 2018.
- [3] R. Heriyanto and S. Riyadi, "APLIKASI SMART CARD e-KTP BERBASIS RFID UNTUK SISTEM KEAMANAN RUANGAN," vol. 2, no. 2, 2017.
- [4] O. G. Chiagozie and N. G. Okarafor, "RADIO FREQUENCY IDENTIFICATION (RFID) BASED ATTENDANCE SYSTEM WITH AUTOMATIC DOOR UNIT," vol. 2, no. 2, pp. 168–183, 2012.
- [5] S. Siswanto, M. Anif, D. N. Hayati, and Y. Yuhefizar, "Pengamanan Pintu Ruangan Menggunakan Arduino Mega 2560, MQ-2, DHT-11 Berbasis Android," *J. RESTI (Rekayasa Sist. dan Teknol. Informasi)*, vol. 3, no. 1, pp. 66–72, 2019.
- [6] G. K. Verma and P. Tripathi, "A Digital Security System with Door Lock System Using RFID Technology," *Int. J. Comput. Appl.*, vol. 5, no. 11, pp. 6–8, 2010.
- [7] O. K. Sulaiman and A. Widarma, "Sistem Internet Of Things ( IoT ) Berbasis Cloud Computing dalam Campus Area Network," *ReseachGate*, no. April, pp. 9–12, 2017.

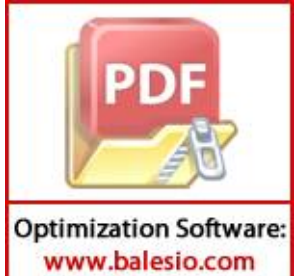

A. Amrullah, K. M. Lhaksmana, and D. Adytia, "Pembangunan dan pengujian protokol MQTT & WebSocket untuk Aplikasi IoT Rumah Cerdas berbasis Android," *e-Proceeding Eng.*, vol. 5, no. 2, pp. 3760–3769, 2018.

- [9] A. S. Gunarjati, "TEKNOLOGI IOT PADA MONITORING DAN OTOMASI KOLAM PEMBESARAN IKAN LELE BERBASIS MIKROKONTROLER," *Univ. Islam Indones.*, vol. Vol 3, no, 2019.
- [10] G. G. ECY NATALIANA, IQBAL SYAMSU, "Sistem Monitoring Parkir Mobil menggunakan Sensor Infrared berbasis RASPBERRY PI," *Inst. Teknol. Nas.*, vol. Vol 2, No, 2014.
- [11] D. WAHYUNI, "PERANCANGAN PROTOTYPE SMART PARKING SYSTEM SEBAGAI INFORMASI KETERSEDIAAN TEMPAT PARKIR BERBASIS ARDUINO MEGA 2560," *Univ. Sriwij. INDRALAYA*, vol. 8, no. 5, p. 55, 2019.
- [12] W. Rankl and W. Effing, *Smart Card Handbook*. 2010.
- [13] D. Institut *et al.*, "Pengembangan dan Implementasi Smart Campus Berbasis Smart Card," vol. 2, 2019.
- [14] M. R. Adithama and I. G. E. W. Putra, "Analisis Pembacaan dan Penulisan Data Buku Menggunakan RFID Mifare RC-522 untuk Perpustakaan," *Politek. Negeri Denpasar*, pp. 23–34, 2019.
- [15] T. Santoso, "Naskah publikasi rancang bangun sistem pembayaran non tunai menggunakan rfid berbasis internet of things," 2019.
- [16] M. A. C. Addres, "Sistem Cerdas Keamanan Ruangan Berbasis," vol. 1, no. 1, pp. 132–136, 2018.
- [17] R. H. Suki, Nurussa'adah, and A. Zainuri, "IMPLEMENTASI RFID SEBAGAI PENGAMAN PADA SEPEDA MOTOR UNTUK MENGURANGI TINDAK PENCURIAN," *J. Mhs. TEUB*, vol. 1, no. 7, pp. 1–5, 2014.

A, *Android Overview*, vol. 1908, no. January. 2011.

83 Sonita and R. F. Fardianitama, "Aplikasi E-Order Menggunakan Firebase

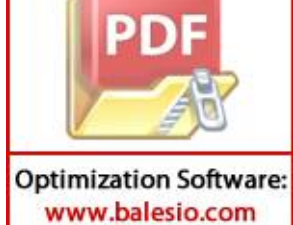

Dan Algoritme Knuth," *J. Pseudocode*, vol. 5, no. 2, pp. 38–45, 2018.

- [20] E. G. S. Nugroho, "APLIKASI MONITORING POSISI SMARTPHONE BERBASIS ANDROID," 2018.
- [21] R. Karim and S. S. Sumendap, "Pentingnya Penggunaan Jaringan Wi-Fi Dalam Memenuhi Kebutuhan Informasi Pemustaka Pada Kantor Perpustakaan dan Kearsipan Daerah Kota Tidore Kepulauan," vol. V, no. 2, 2016.
- [22] J. Oliver, "Analisis Quality of Service (QoS) Pada Jaringan Internet (Studi Kasus : Fakultas Kedokteran Universitas Tanjungpura," *Hilos Tensados*, vol. 1, no., pp. 1–476, 2019.
- [23] R. K. Sitanggang, "Perancangan Instrument Miniatur Monitoring Arus Listrik PLN," *Univ. Sumatera Utara*, vol. 2, pp. 1–23, 2015.
- [24] R. Kurniawar, "ANALISIS TINGKAT EFISIENSI DAYA DAN BIAYA PENGGUNAAN LISTRIK SEBELUM DAN SESUDAH MENGGUNAKAN INVERATOR PADA RUMAH TANGGA," 2019.
- [25] F. Imansyah *et al.*, "Analisis Simulasi Pengaruh Uji Kuat Sinyal Wifi Dari Bahan-Bahan Obstacle," *J. Teknol.*, vol. 2, no. 1, pp. 1–6, 2019.

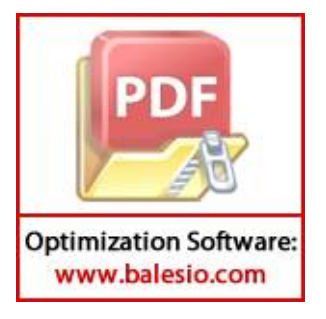

# **LAMPIRAN**

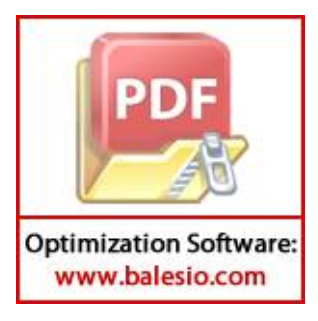

# **Lampiran I**

### **Program Software Microkontroler**

```
////////////////////////////////////////////////////////////////
           ////////////////////////////////////////////////////////////////
           ////////////////////////////////////////////////////////////////
          ///////////////////
           //menghubungkan program dengan library diluar program saat di 
           compile
           //mendefinisikan variable variable program
           #include <SPI.h>
           #include <MFRC522.h>
           #include <WiFi.h>
           #include "FirebaseESP32.h"
           #include <elapsedMillis.h>
           #include "time.h"
           #include <Wire.h>
           #include <LiquidCrystal_I2C.h>
           LiquidCrystal I2C lcd(0x27,20,4);
           #define FIREBASE_HOST "https://access-room-cahya-default-
           rtdb.firebaseio.com/"
           #define FIREBASE_AUTH "fPSDZz21e7VRLiQz5DEgj4lcr5wQ3dKhhZqSEjQj"
           #define WIFI_SSID "oon-nee"
           #define WIFI_PASSWORD "lagal1g0"
           #define SS_PIN 5
           #define RST_PIN 4 
           const char* ntpServer = "pool.ntp.org";
           const long gmtOffset sec = 28800;
           const int daylightOffset sec = 0;
           char test[3];
           char nilai[3];
           char copy [3];
           long cardId;
           char *sisa;
           String nama;
           String waktu;
           int readDB;
           int readCard;
           int queue;
                 \mathsf{rect};\tan;
                  owed;
                  ting;
                  lState;
Optimization Software:
```
www.balesio.com

```
int monitorC;
```

```
elapsedMillis timeElapsedrr;
elapsedMillis timeElapsedread;
elapsedMillis timeElapsedTimeR;
elapsedMillis timeElapsedreg;
elapsedMillis timeElapsedregcheck;
FirebaseData firebaseData;
MFRC522 mfrc522(SS_PIN, RST_PIN); // Create MFRC522 instance
////////////////////////////////////////////////////////////////
////////////////////////////////////////////////////////////////
////////////////////////////////////////////////////////////////
///////////////////
//melakukan inisiasi sebelum program loop dieksekusi
//-menentukan peran I/O
//-menentukan kondisi kondisi awal I/O
//-melakukan inisiasi komunikasi serial
//-menghubungkan alat dengan wifi
//-menghubungkan alat dengan database
void setup() {
  Serial.begin(9600); 
  SPI.begin(); 
  mfrc522.PCD_Init(); 
  pinMode(13, OUTPUT);
  pinMode(34, INPUT);
  pinMode(15, INPUT);
  digitalWrite(13, LOW);
  lcd.init(); 
  lcd.backlight();
  lcd.setCursor(0, 0);
  lcd.print("Pintu Terkunci");
  lcd.setCursor(0, 2);
  lcd.print("Stat: Connecting..");
 // lcd.setCursor(0, 3);
 // lcd.print("silahkan menghubungi admin");
       ay(1000);.<br>I.begin(WIFI_SSID, WIFI_PASSWORD);
       1.print("Connecting to \overline{W}i-Fi");
       while (WiFi.status() != WL_CONNECTED)
```
5

```
if (digitalRead(34) == HIGH || digitalRead(15) == LOW) digitalWrite(13, HIGH);
     Serial.println("kunci dibuka dari dalam/bypass");
 Serial.println("");
    delay(3000);
         Serial.println("pintu dikunci");
 Serial.println("");
    digitalWrite(13, LOW);
}
  }
 Serial.println();
 Serial.print("Connected with IP: ");
 Serial.println(WiFi.localIP());
 Serial.println();
 Firebase.begin(FIREBASE HOST, FIREBASE AUTH);
 Serial.println("------------------------------------");
 Serial.println("Connected...");
 readDB = 1500;
 readCard = 200;
 lcd.clear();
 lcd.setCursor(0, 0);
 lcd.print("Pintu Terkunci");
 lcd.setCursor(0, 2);
 lcd.print("Stat: Connected!");
 lcdState = 1;configTime(gmtOffset sec, daylightOffset_sec, ntpServer);
// Serial.println("silahkan scan atau buka lewat aplikasi");
}
////////////////////////////////////////////////////////////////
////////////////////////////////////////////////////////////////
////////////////////////////////////////////////////////////////
///////////////////
//fungsi ini merupakan fungsi loop, yang akan selalu dieksekusi 
selama alat berjalan. didalam fungsi ini akan dipanggil fungsi 
      lain seperti fungsi pembacaan kartu, penulisan, DLL.
      pop() {
      : dState != 1) {
```

```
 lcd.clear();
  }
     lcd.setCursor(0, 0);
  lcd.print("Pintu Terkunci");
 lcd.setCursor(0, 2);
 lcd.print("Stat: Connected!");
     if(timeElapsedTimeR > 6000){
 timePost();
 timeElapsedTimeR = 0;
  }
 lcdState = 1;timeElapsedreg = 0;
if (timeElapsedregcheck > 5000){
 Serial.println("mengecek kondisi penulisan");
 Serial.println("");
 monitorC = 0;
Firebase.getInt(firebaseData, "/DLL/writeMode");
writing = firebaseData.intData();
 while(writing == 1){
 if(monitorC != 1){
 Serial.println("alat dalam kondisi penulisan");
 Serial.println("");
 monitorC = 1;
  }
    if(digitalRead(34) == HIGH || digitalRead(15) == LOW){
   digitalWrite(13, HIGH);
      Serial.println("kunci dibuka dari dalam/bypass");
 Serial.println("");
    delay(3000);
          Serial.println("pintu dikunci");
 Serial.println("");
    digitalWrite(13, LOW);
}
     reg();
     if (timeElapsedreg > 5000){
       Firebase.getInt(firebaseData, "/DLL/writeMode");
      writing = firebaseData.intData();
      timeElapsedreg = 0;<u>AD 2000</u>
       (montorC != 2) {
```

```
Serial.println("alat tidak dalam kondisi penulisan");
 Serial.println("");
 monitorC = 2;}
 timeElapsedregcheck = 0;
}
 if(digitalRead(34) == HIGH || digitalRead(15) == LOW){
   digitalWrite(13, HIGH);
 Serial.println("kunci dibuka dari dalam/bypass");
 Serial.println("");
    delay(3000);
         Serial.println("pintu dikunci");
 Serial.println("");
    digitalWrite(13, LOW);
}
      if(timeElapsedrr > readDB && queue == 0){
 Serial.println("memeriksa pembukaan aplikasi");
 Serial.println("");
 Firebase.getInt(firebaseData, "/Open/id");
 direct = firebaseData.intData();
 if(direct > 0) {
 Serial.println("kunci dibuka melalui aplikasi");
 Serial.println("user ID: "+String(direct));
 Serial.println("");
 infoDB();
 queue = 1;}
 timeElapsedrr = 0;
 Serial.println("pemeriksaan selesai");
 Serial.println("");
 }
 if(timeElapsedread > readCard &\& queue == 0){
       Serial.println("memeriksa pembukaan kartu");
       Serial.println("");
 if ( mfrc522.PICC_IsNewCardPresent()) {
           Serial.println("kartu terdeteksi");
           Serial.println("");
 t
           lcd.clear();
      setCursor(0, 0);rint("Pintu Terkunci");
```

```
lcd.setCursor(0, 2);
  lcd.print("Stat: Memeriksa..");
 scan();
 infoDB();
 queue = 1;}
 timeElapsedread = 0;
        Serial.println("pemeriksaan selesai");
      Serial.println("");
 }
 if (allowed != 1 && queue == 1){
      Serial.println("ID yang di scan / buka aplikasi tidak 
terdaftar, atau di block oleh admin");
      Serial.println("");
lcd.clear();
 lcd.setCursor(0, 0);
 lcd.print("Pintu Terkunci");
 lcd.setCursor(0, 2);
// lcd.clear();
 lcd.print("Tidak terdaftar/");
 lcd.setCursor(0, 3);
// lcd.clear();
 lcd.print("diblock admin");
 delay(3000);
   queue = 0;allowed = 0;direct = 0; lcd.clear();
 lcd.setCursor(0, 0);
 lcd.print("Pintu Terkunci");
 lcd.setCursor(0, 2);
 lcd.print("Stat: Connected!");
  }
      pllowed == 1 && queue == 1) {
       Serial.println("ID yang di scan / buka aplikasi terdaftar 
      hama "+nama);
       Serial.println("");
```
**DID** 

```
 Serial.println("membuka kunci pintu");
     Serial.println("");
    digitalWrite(13, HIGH);
    lcd.clear();
  lcd.setCursor(0, 0);
 lcd.print("Kunci Terbuka");
  lcd.setCursor(0, 1);
 lcd.print("selamat datang ");
 lcd.setCursor(0, 2);
 lcd.print(nama+"!");
    delay(3000);
    Serial.println("mengunci kunci pintu");
    digitalWrite(13, LOW);
lcd.clear();
 lcd.setCursor(0, 0);
 lcd.print("Pintu Terkunci");
 lcd.setCursor(0, 2);
 lcd.print("Stat: Connected!");
 lcd.setCursor(0, 3);
 lcd.print("menulis log..");
    Serial.println("");
     struct tm timeinfo;
    getLocalTime(&timeinfo);
   char timeStringBuff[50];
   strftime(timeStringBuff, sizeof(timeStringBuff),
"%A, %B %d %Y %H:%M:%S", &timeinfo);
       Serial.println("menulis log");
      Serial.println("");
     Firebase.getInt(firebaseData, "/DLL/lastLog");
    logn = \text{firebaseData.intData()} + 1; Firebase.setString(firebaseData,
"/Logs/"+String(logn)+"/nama", nama);
    Firebase.setString(firebaseData,
"/Logs/"+String(logn)+"/waktu", timeStringBuff);
      pebase.setInt(firebaseData, "/DLL/lastLog", logn);
      rebase.setInt(firebaseData, "/Open/id", 0);
       Serial.println("penulisan log selesai");
       Serial.println("");
```

```
queue = 0;allowed = 0;direct = 0;
  }
  }
////////////////////////////////////////////////////////////////
////////////////////////////////////////////////////////////////
////////////////////////////////////////////////////////////////
//////////////////////////////////
//fungsi yang akan dipanggil pada fungsi loop, yang berfungsi 
untuk mengambil data pengguna dari database
void infoDB(){
         Firebase.getInt(firebaseData,
"/User/"+String(direct)+"/access");
 allowed = firebaseData.intData();
 Firebase.getString(firebaseData,
"/User/"+String(direct)+"/nama");
 nama = firebaseData.stringData();
}
////////////////////////////////////////////////////////////////
////////////////////////////////////////////////////////////////
////////////////////////////////////////////////////////////////
////////////////////////////////
//fungsi yang akan dipanggil pada fungsi loop, yang berfungsi 
untuk melakukan pengambilan data waktu pada internet
void timePost(){
      struct tm timeinfo;
     getLocalTime(&timeinfo);
    char timeNow[50];
     strftime(timeNow, sizeof(timeNow), "%H:%M:%S", &timeinfo);
     lcd.setCursor(0, 3);
     lcd.print("Time: ");
     lcd.setCursor(6, 3);
     lcd.print(timeNow);
    if (\text{WiFi}.status() == WL CONNECTED) {
     lcd.setCursor(0, 2);
     lcd.print("Stat: Connected!");
     }
       WiFi.status() := WL COMNECTED) {
       WiFi.begin(WIFI_SSID, WIFI_PASSWORD);
         lcd.clear();
         lcd.setCursor(0, 0);
```

```
 lcd.print("Pintu Terkunci");
             lcd.setCursor(0, 2);
             lcd.print("Stat: Connecting..");
         }
    }
    ////////////////////////////////////////////////////////////////
     ////////////////////////////////////////////////////////////////
    ////////////////////////////////////////////////////////////////
    ////////////////////////////////
    //fungsi yang akan dipanggil pada fungsi loop, yang berfungsi 
    untuk melakukan pembacaan ID kartu yang pada scanner, untuk 
    digunakan pada saat ingin membuka pintu
    void scan(){
      MFRC522::MIFARE_Key key;
      for (byte i = 0; i < 6; i^{++}) key.keyByte[i] = 0xFF;
      byte block;
      byte len;
      MFRC522::StatusCode status;
      if ( ! mfrc522.PICC ReadCardSerial()) {
         return;
      }
      Serial.print(F("card UID:")); //Dump UID
      for (byte i = 0; i < m frc522.uid.size; i++) {
         Serial.print(mfrc522.uid.uidByte[i] < 0x10 ? " 0" : " ");
         Serial.print(mfrc522.uid.uidByte[i], HEX);
      }
      byte buffer2[300];
      block = 1;status = \blacksquaremfrc522.PCD Authenticate(MFRC522::PICC CMD MF AUTH KEY A, 1,
     &key, &(mfrc522.uid)); //line 834
      if (status != MFRC522::STATUS_OK) {
     // Serial.print(F("Authentication failed: "));
     // Serial.println
     (mfrc522.GetStatusCodeName(status));
         return;
      }
           \mus = mfrc522.MIFARE Read(block, buffer2, &len);
           status != MFRC522::\overline{STATUS} OK) {
           \frac{1}{2} serial.print(F("Reading failed: "));
DID
           \betaerial.println
           522.GetStatusCodeName(status));
```

```
 return;
      }
      //PRINT LAST NAME
      for (uint8 t i = 0; i < 4; i++) {
        test[i] = char(buffer2[i]);nilai[i] = test[i];}
    direct = strtol(nilai, &sisa, 10);
    //Serial.print
     ("babi"+String(direct)+"anjing");
       //----------------------------------------
    // Serial.println
     (F("\n'*\nEnd Reading**\n');
      mfrc522.PICC_HaltA();
      mfrc522.PCD_StopCrypto1();
      Serial.println("");
      Serial.println("user ID: "+String(direct));
      Serial.println("");
     }
     ////////////////////////////////////////////////////////////////
     ////////////////////////////////////////////////////////////////
     ////////////////////////////////////////////////////////////////
     ///////////////////////////
     //fungsi yang akan dipanggil pada fungsi loop, yang berfungsi 
    untuk melakukan registrasi ID kartu pada database, dan juga 
    menulis ID kartu pada RFID
    void reg(){
      Firebase.getInt(firebaseData, "/DLL/LastId");
      int idNew = firebaseData.intData() + 1;
      if (lcdState != 9) {
         lcd.clear();
      }
           setCursor(0, 0);print("Pendaftaran");
DID
           setCursor(0, 1);print("Kartu Baru");
```

```
lcd.setCursor(0, 3);
  lcd.print("ID Kartu :"+String(idNew));
   lcdState = 9;MFRC522::MIFARE Key key;
  for (byte i = 0; \overline{i} < 6; i++) key.keyByte[i] = 0xFF;
  if ( ! mfrc522.PICC_IsNewCardPresent()) {
    return;
  }
  // Select one of the cards
  if ( ! mfrc522.PICC ReadCardSerial()) {
    return;
  }
       Serial.println("kartu terdeteksi");
       Serial.println("");
 // Serial.print(F("Card UID:")); //Dump UID
  for (byte i = 0; i < m frc522.uid.size; i++) {
 // Serial.print(mfrc522.uid.uidByte[i] < 0x10 ? " 0" : " ");<br>// Serial.print(mfrc522.uid.uidBvte[i], HEX);
     Serial.print(mfrc522.uid.uidByte[i], HEX);
  }
// Serial.print(F(" PICC type: ")); // Dump PICC type
 MFRC522::PICC Type piccType =
mfrc522.PICC_GetType(mfrc522.uid.sak);
// Serial.println(mfrc522.PICC GetTypeName(piccType));
 byte buffer[34];
 byte block;
  MFRC522::StatusCode status;
  byte len;
// Serial.setTimeout(20000L) ; // wait until 20 seconds for 
input from serial
  // Ask personal data: Family name
  for (byte i=0; i<sizeof(String(idNew)); i++){
   buffer[i] = String(idNew)[i];}
  for (byte i = sizeof(String(idNew))-1; i < 30; i++) buffer[i]
= ' '; // pad with spaces
  block = 1;\text{fail.print} (F("Authenticating using key A..."));
  \frac{1}{15}status \frac{1}{15}status \frac{1}{15}status \frac{1}{15}status \frac{1}{15}status \frac{1}{15}status \frac{1}{15}status \frac{1}{15}status \frac{1}{15}status \frac{1}{15}status \frac{1}{15}status \frac{1}{15}status \frac{1}{15}status 
       P. PCD Authenticate(MFRC522::PICC CMD MF AUTH KEY A, block,
       k(mfrc522.uid));
        \text{status} := \text{MFRC522::STATUS OK} {
```

```
Serial.print(F("PCD Authenticate() failed: "));
             // Serial.println(mfrc522.GetStatusCodeName(status));
                   if (lcdState != 10){
                         lcd.clear();
                  }
               Serial.println("penulisan kartu gagal");
               Serial.println("");
               lcd.setCursor(0, 0);
               lcd.print("Pendaftaran");
               lcd.setCursor(0, 1);
               lcd.print("Kartu Baru");
               lcd.setCursor(0, 3);
               lcd.print("Menulis Gagal");
                lcdState = 10; return;
               }
              // else Serial.println(F("PCD_Authenticate() success: "));
               // Write block
               status = mfrc522.MIFARE Write(block, buffer, 16);
               if (status != MFRC522::\overline{STATUS} OK) {
             // Serial.print(F("MIFARE Write() failed: "));
             // Serial.println(mfrc522.GetStatusCodeName(status));
                   if (lcdState != 10){
                         lcd.clear();
                   }
               Serial.println("penulisan kartu gagal");
               Serial.println("");
               lcd.setCursor(0, 0);
               lcd.print("Pendaftaran");
               lcd.setCursor(0, 1);
               lcd.print("Kartu Baru");
               lcd.setCursor(0, 3);
               lcd.print("Menulis Gagal");
                lcdState = 10;
                  return;
               }
             // else Serial.println(F("MIFARE Write() success: "));
               block = 2;\text{fail.print} (F("Authenticating using key A..."));
               \frac{1}{15}status \frac{1}{15}status \frac{1}{15}status \frac{1}{15}status \frac{1}{15}status \frac{1}{15}status \frac{1}{15}status \frac{1}{15}status \frac{1}{15}status \frac{1}{15}status \frac{1}{15}status \frac{1}{15}status \frac{1}{15}status 
                     P. PCD Authenticate(MFRC522::PICC CMD MF AUTH KEY A, block,
                     k(mfrc522.uid));
                     \text{status} := \text{MFRC522::STATUS OK} {
Optimization Software:
  www.balesio.com
```

```
// Serial.print(F("PCD_Authenticate() failed: "));
                  Serial.println(mfrc522.GetStatusCodeName(status));
                 if (lcdState != 10){
                        lcd.clear();
                 }
              Serial.println("penulisan kartu gagal");
              Serial.println("");
              lcd.setCursor(0, 0);
              lcd.print("Pendaftaran");
              lcd.setCursor(0, 1);
              lcd.print("Kartu Baru");
              lcd.setCursor(0, 3);
              lcd.print("Menulis Gagal");
              lcdState = 10; return;
              }
              // Write block
              status = mfrc522.MIFARE Write(block, \&buffer[16], 16);
              if (status != MFRC522::\overline{STATUS} OK) {
            // Serial.print(F("MIFARE Write() failed: "));
            // serial.princti minimu_distatusCodeName(status));<br>// Serial.println(mfrc522.GetStatusCodeName(status));
                if (lcdState != 10) {
                       lcd.clear();
                 }
              Serial.println("penulisan kartu gagal");
              Serial.println("");
              lcd.setCursor(0, 0);
              lcd.print("Pendaftaran");
              lcd.setCursor(0, 1);
              lcd.print("Kartu Baru");
              lcd.setCursor(0, 3);
              lcd.print("Menulis Gagal");
               lcdState = 10; return;
              }
            // else Serial.println(F("MIFARE_Write() success: "));
              if (status == MFRC522::STATUS OK) {
                if(lcdState != 11){
                    lcd.clear();
             <u>AD 2000</u>
                   Serial.println("penulisan kartu sukses");
                   Serial.println("");Optimization Software:
 www.balesio.com
```

```
lcd.setCursor(0, 0);
 lcd.print("Pendaftaran");
 lcd.setCursor(0, 1);
 lcd.print("Kartu Baru");
 lcd.setCursor(0, 3);
 lcd.print("Menulis Sukses");
 lcdState = 11;Firebase.setInt(firebaseData, "/DLL/writeMode", 0);
 writing = 0;
  }
 mfrc522.PICC_HaltA(); // Halt PICC
 mfrc522.PCD StopCrypto1(); // Stop encryption on PCD
}
////////////////////////////////////////////////////////////////
////////////////////////////////////////////////////////////////
////////////////////////////////////////////////////////////////
/////////////////////////
```
# LAMPIRAN 2

#### PROGRAM SOFTWARE APLIKASI ADMIN

#### 1. SPALASH SCREEN ADMIN

**package** id.cahyarezky.appcahya.ui;

**import** androidx.appcompat.app.AppCompatActivity;

**import** android.content.Context;

**import** android.content.Intent;

**import** android.content.SharedPreferences;

**import** android.os.Bundle;

**import** android.os.Handler;

**indroid.view.animation.Animation;** 

**indroid.view.animation.AnimationUtils;** 

**import** android.widget.ImageView;

**import** id.cahyarezky.appcahya.R; **import** id.cahyarezky.appcahya.model.Logs;

**public class** SlashScreenActivity **extends** AppCompatActivity {

**private** ImageView **logo**;

Animation **splash**;

**public static** Context *contextOfApplication*;

**private** Integer  $ID$ \_KEY = 0;

**private** Integer  $id$ **\_key** = 0;

**private** Integer **id\_new**;

@Override

 **protected void** onCreate(Bundle savedInstanceState) { **super**.onCreate(savedInstanceState);

setContentView(R.layout.*activity\_slash\_screen*);

**logo** = findViewById(R.id.*splash*);

 **splash** = AnimationUtils.*loadAnimation*(**this**,R.anim.*app\_splash*); **logo**.startAnimation(**splash**);

Handler handler =  $new$  Handler();

handler.postDelayed(**new** Runnable() {

@Override

```
 public void run() {
```
Intent splash = **new** Intent(SlashScreenActivity.**this**,

LoginAdminActivity.**class**);

startActivity(splash);

finish();

},7000);

}

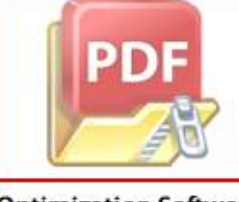

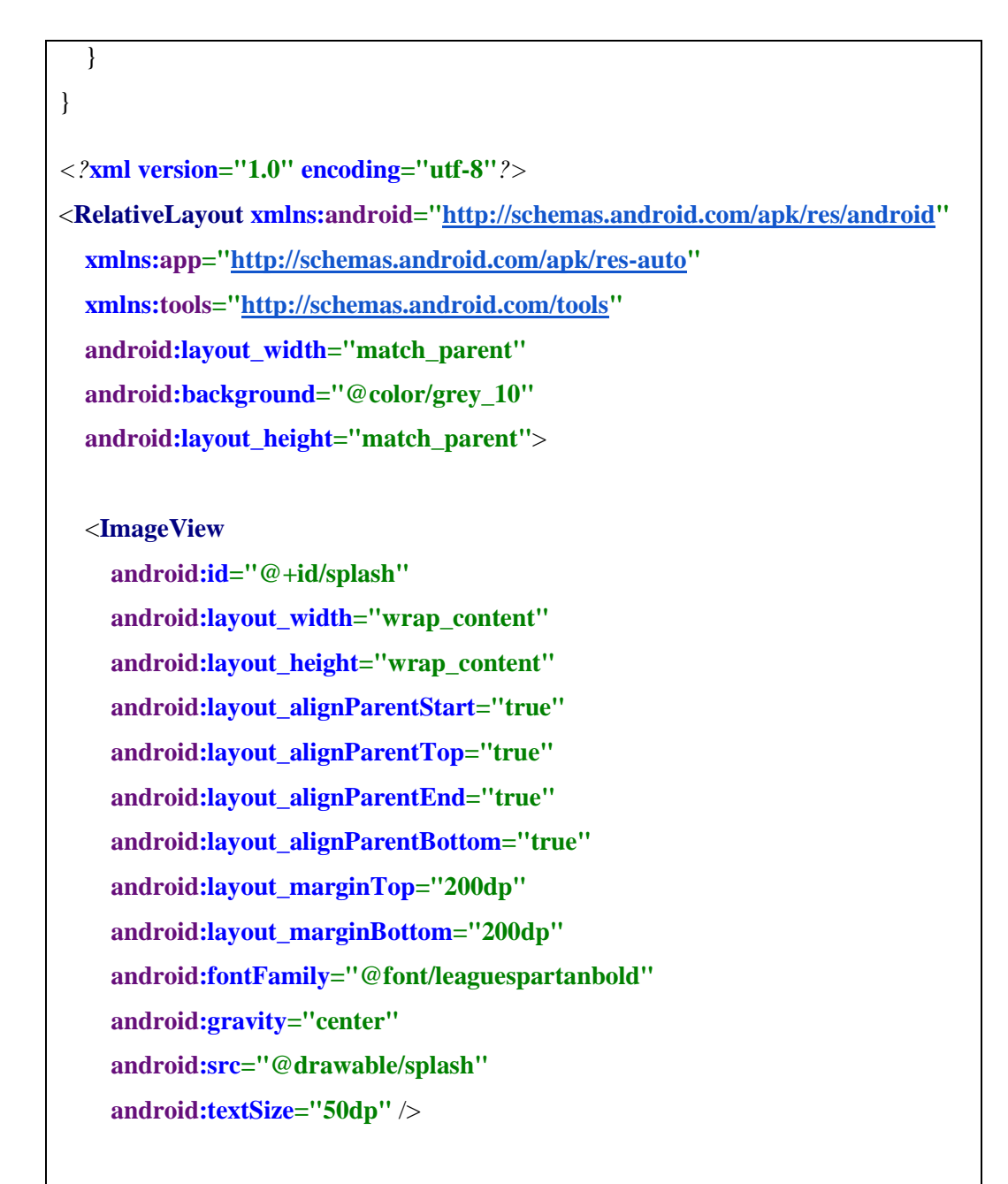

</**RelativeLayout**>

# 2. REGISTER

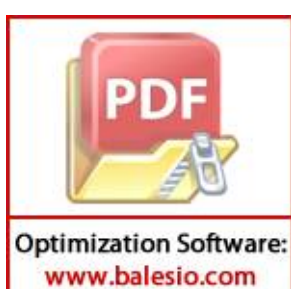

**package** id.cahyarezky.appcahya.ui;

**indroidx.annotation.NonNull; import** androidx.appcompat.app.AppCompatActivity; **import** android.app.Dialog; **import** android.content.Intent; **import** android.os.Bundle; **import** android.os.Handler; **import** android.view.View; **import** android.widget.Button; **import** android.widget.CompoundButton; **import** android.widget.EditText; **import** android.widget.Switch; **import** android.widget.TextView; **import** android.widget.Toast;

**import** com.google.firebase.database.DataSnapshot; **import** com.google.firebase.database.DatabaseError; **import** com.google.firebase.database.DatabaseReference; **import** com.google.firebase.database.FirebaseDatabase; **import** com.google.firebase.database.ValueEventListener;

**import** id.cahyarezky.appcahya.R; **import** id.cahyarezky.appcahya.model.User;

**public class** RegisterUserActivity **extends** AppCompatActivity { **public static final int** *REQUEST\_UPDATE* = 200; **public static final int** *RESULT\_UPDATE* = 201; **public static final int** *RESULT\_ADD* = 101 ; **public static final int** *REQUEST\_ADD* = 100; **public static final** String *EXTRA\_DATA* = **"extra"**; **public static final** String *EXTRA\_ID* = **"ss"**; **private** TextView **idregis**; **private** EditText **edt\_name**; **private** EditText **edt\_username**; **private** EditText **edt\_password**; **private** Button **btn\_daftar\_kartu**; **private** Button **btn\_dafatrkan\_akun**; **private Switch aSwitch;**  Dialog **myDialog**; DatabaseReference **reference**,**reference2**; Integer **idPendaftaran**; **private** TextView **sukses**,**title**; **boolean isEdit** = **false**; **private** User **Userdata**; Intent **intent**;

#### @Override

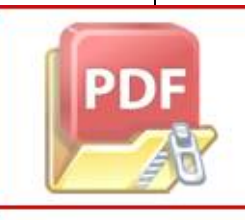

**ted void** onCreate(Bundle savedInstanceState) { **er**.onCreate(savedInstanceState);  $\frac{1}{2}$ ontentView(R.layout.*activity register user*); **reference** = FirebaseDatabase.*getInstance*().getReference(**"DLL"**);

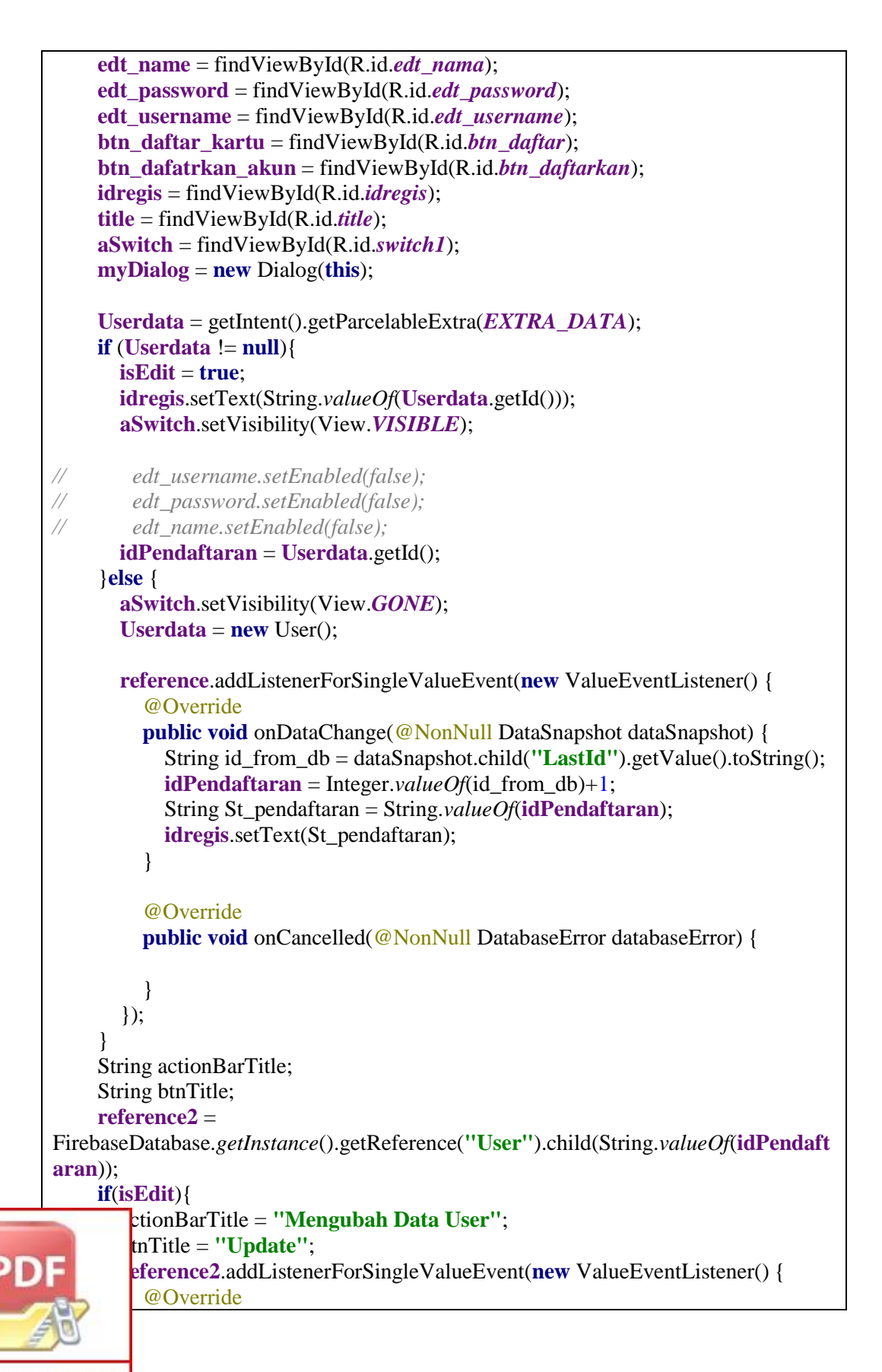

```
public void onDataChange(@NonNull DataSnapshot dataSnapshot) {
            if (Integer.parseInt(dataSnapshot.child("access").getValue().toString()) 
== 1) aSwitch.setChecked(true);
            else {
              aSwitch.setChecked(false);
 }
 }
          @Override
          public void onCancelled(@NonNull DatabaseError databaseError) {
          }
       });
       edt_name.setText(Userdata.getNama());
       edt_password.setText(Userdata.getPassword());
       edt_username.setText(Userdata.getUsername());
     }
     else {
       actionBarTitle = "Daftar User";
       btnTitle ="Simpan";
     }
     title.setText(actionBarTitle);
     btn_dafatrkan_akun.setText(btnTitle)
     aSwitch.setOnCheckedChangeListener(new 
CompoundButton.OnCheckedChangeListener() {
        @Override
       public void onCheckedChanged(CompoundButton buttonView, boolean 
isChecked) {
          if (isChecked){
            reference2.addListenerForSingleValueEvent(new ValueEventListener() {
              @Override
              public void onDataChange(@NonNull DataSnapshot dataSnapshot) {
                 dataSnapshot.getRef().child("access").setValue(1);
 }
              @Override
              public void onCancelled(@NonNull DatabaseError databaseError) {
 }
            });
          }else {
            reference2.addListenerForSingleValueEvent(new ValueEventListener() {
              @Override
             public void onDataChange(@NonNull DataSnapshot dataSnapshot) {
                 dataSnapshot.getRef().child("access").setValue(0);
```
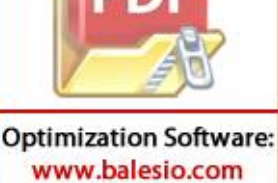

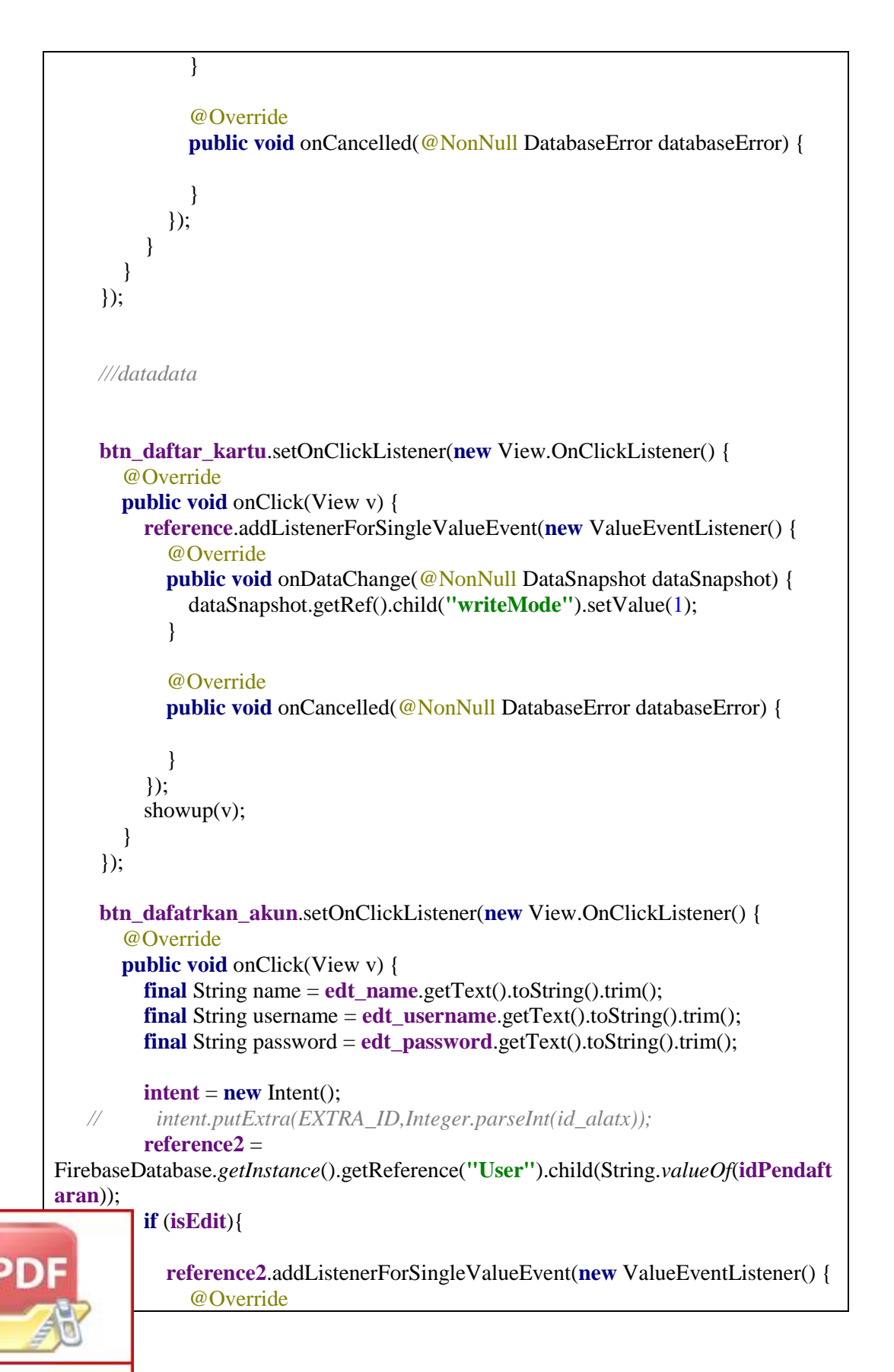

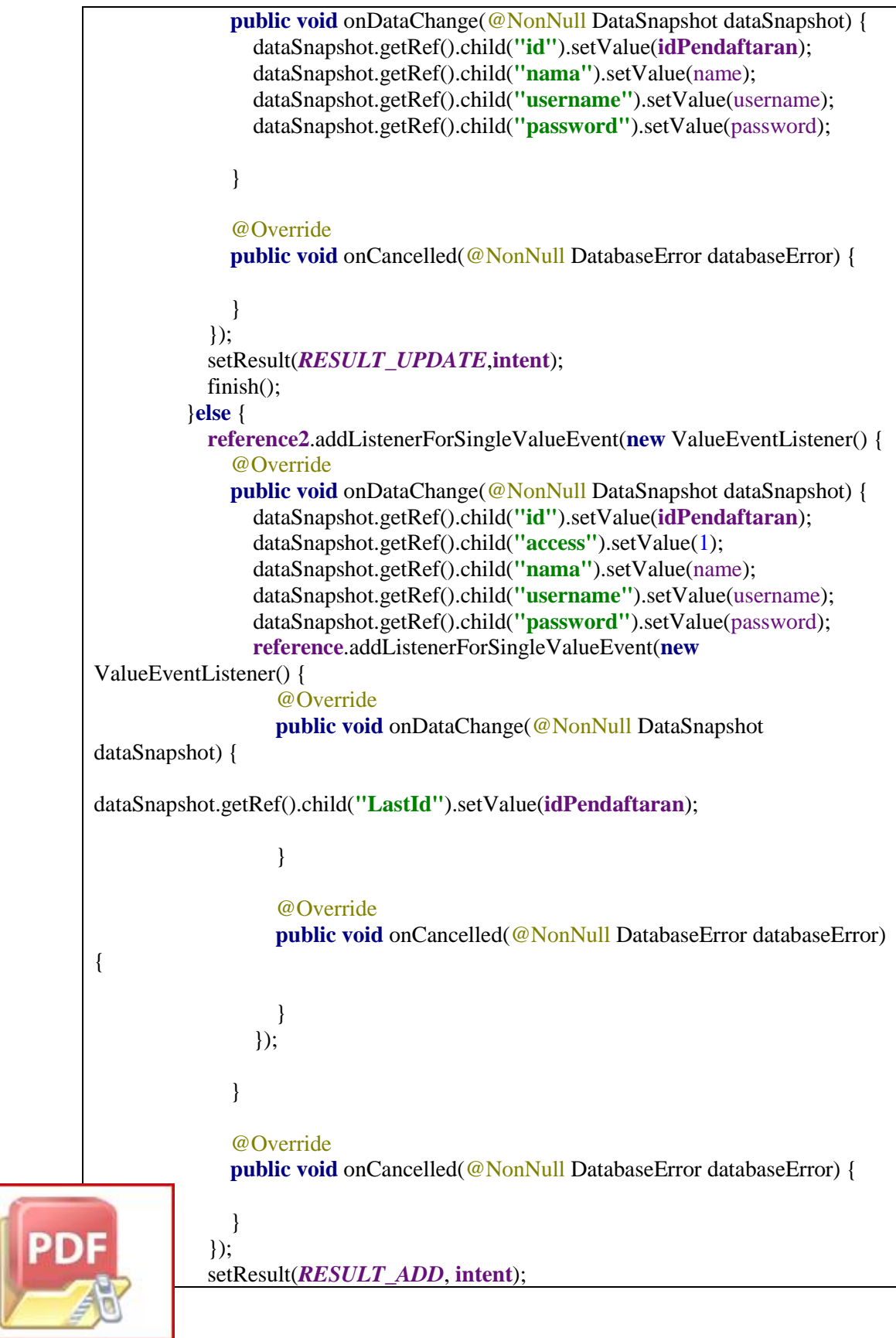

```
finish();
          }
          Toast.makeText(RegisterUserActivity.this, "Pendaftaran selesai", 
Toast.LENGTH_SHORT).show();
       }
     });
   }
   public void showup(View v){
     Button cancel;
     myDialog.setContentView(R.layout.layout_pop_up);
     cancel = myDialog.findViewById(R.id.btn_cancel);
     sukses = myDialog.findViewById(R.id.sukses);
    final Handler handler2 = new Handler();
     handler2.postDelayed(new Runnable() {
        @Override
       public void run() {
         Content():
        }
     },1000);
     cancel.setOnClickListener(new View.OnClickListener() {
        @Override
       public void onClick(View v) {
          reference.addListenerForSingleValueEvent(new ValueEventListener() {
            @Override
            public void onDataChange(@NonNull DataSnapshot dataSnapshot) {
              dataSnapshot.getRef().child("writeMode").setValue(0);
 }
            @Override
            public void onCancelled(@NonNull DatabaseError databaseError) {
 }
          });
          myDialog.dismiss();
          handler.removeCallbacks(runnable);
        }
     });
         myDialog.show();
 }
```

```
 public void Content(){
     reference.addListenerForSingleValueEvent(new ValueEventListener() {
        @Override
       public void onDataChange(@NonNull DataSnapshot dataSnapshot) {
          String mode = dataSnapshot.child("writeMode").getValue().toString();
         if (Integer.parseInt(mode) == 0){
            sukses.setText("Suksess Bro");
            myDialog.dismiss();
            handler.removeCallbacks(runnable);
            Toast.makeText(RegisterUserActivity.this, "Kartu Berhasi terdeteksi", 
Toast.LENGTH_SHORT).show();
          }
          else {
            sukses.setText("Belum Terdaftar");
          }
        }
        @Override
       public void onCancelled(@NonNull DatabaseError databaseError) {
        }
     });
     refrash(1000);
   }
   private void refrash(int milisecond) {
  \mathbf{h}andler = new Handler();
     runnable = new Runnable() {
        @Override
       public void run() {
          Content();
        }
     };
     handler.postDelayed(runnable,milisecond);
   }
   @Override
   protected void onStop() {
     super.onStop();
   }
   Handler handler;
   Runnable runnable;
}
        <?xml version="1.0" encoding="utf-8"?>
        "http://schemas.android.com/apk/res/android"
         xmlns:tools="http://schemas.android.com/tools"
```

```
Optimization Software:
  www.balesio.com
```

```
 android:layout_width="match_parent"
 android:layout_height="match_parent"
 xmlns:app="http://schemas.android.com/apk/res-auto"
 android:id="@+id/register"
 android:background="@color/grey_5"
 android:orientation="vertical">
 <com.google.android.material.appbar.AppBarLayout
   android:id="@+id/appbar"
   android:background="@color/blue_500"
   android:layout_width="match_parent"
   android:layout_height="wrap_content">
   <androidx.appcompat.widget.Toolbar
     android:id="@+id/toolbar"
     android:layout_width="match_parent"
     android:theme="@style/ToolbarTheme"
     app:titleTextAppearance="@style/Toolbar.TitleText"
     android:layout_height="?attr/actionBarSize">
   </androidx.appcompat.widget.Toolbar>
 </com.google.android.material.appbar.AppBarLayout>
 <LinearLayout
   android:layout_width="match_parent"
   android:layout_height="wrap_content"
   android:layout_margin="18dp"
   android:padding="10dp"
   android:orientation="vertical">
   <TextView
     android:id="@+id/title"
     android:layout_width="wrap_content"
     android:layout_height="wrap_content"
     android:fontFamily="@font/mmedium"
     android:text="Create an Account"
     android:layout_gravity="center"
     android:layout_marginBottom="10dp"
     android:layout_marginEnd="10dp"
     android:textSize="18sp"
     android:textColor="@color/blue_500"
     android:textStyle="bold" />
   <com.google.android.material.textfield.TextInputLayout
     android:layout_width="match_parent"
     android:layout_height="wrap_content"
     android:theme="@style/TextInputLayoutAppearance"
     android:outlineAmbientShadowColor="@color/blue_500"
      android:textColorHint="@color/blue_500"
      android:layout_marginBottom="5dp">
```
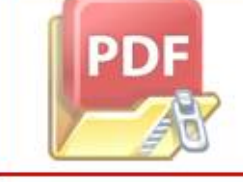

<**EditText**

```
 android:layout_gravity="center"
     android:id="@+id/edt_username"
     android:layout_width="match_parent"
     android:layout_height="40dp"
     android:textSize="14sp"
     android:background="@drawable/bg_input_edit"
     android:textColorHint="@color/blue_500"
     android:fontFamily="@font/mmedium"
     android:hint="@string/username"
     android:inputType="textCapSentences"
     android:maxLines="1"
     android:paddingStart="10dp" />
 </com.google.android.material.textfield.TextInputLayout>
 <com.google.android.material.textfield.TextInputLayout
   android:layout_width="match_parent"
   android:layout_height="wrap_content"
   android:theme="@style/TextInputLayoutAppearance"
   android:textColorHint="@color/blue_500"
   android:layout_marginBottom="5dp">
   <EditText
     android:paddingStart="10dp"
     android:id="@+id/edt_password"
     android:layout_width="match_parent"
     android:layout_height="40dp"
     android:textSize="14sp"
     android:fontFamily="@font/mmedium"
     android:background="@drawable/bg_input_edit"
     android:hint="@string/password"
     android:inputType="textCapSentences"
     android:maxLines="1" />
 </com.google.android.material.textfield.TextInputLayout>
 <com.google.android.material.textfield.TextInputLayout
   android:layout_width="match_parent"
   android:layout_height="wrap_content"
   android:theme="@style/TextInputLayoutAppearance"
   android:textColorHint="@color/blue_500"
   android:layout_marginBottom="5dp">
   <EditText
     android:paddingStart="10dp"
     android:id="@+id/edt_nama"
     android:layout_width="match_parent"
     android:layout_height="40dp"
     android:textSize="14sp"
     android:fontFamily="@font/mmedium"
     android:background="@drawable/bg_input_edit"
     android:hint="@string/nama"
     android:inputType="textCapSentences"
     android:maxLines="1" />
```
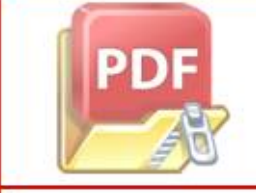

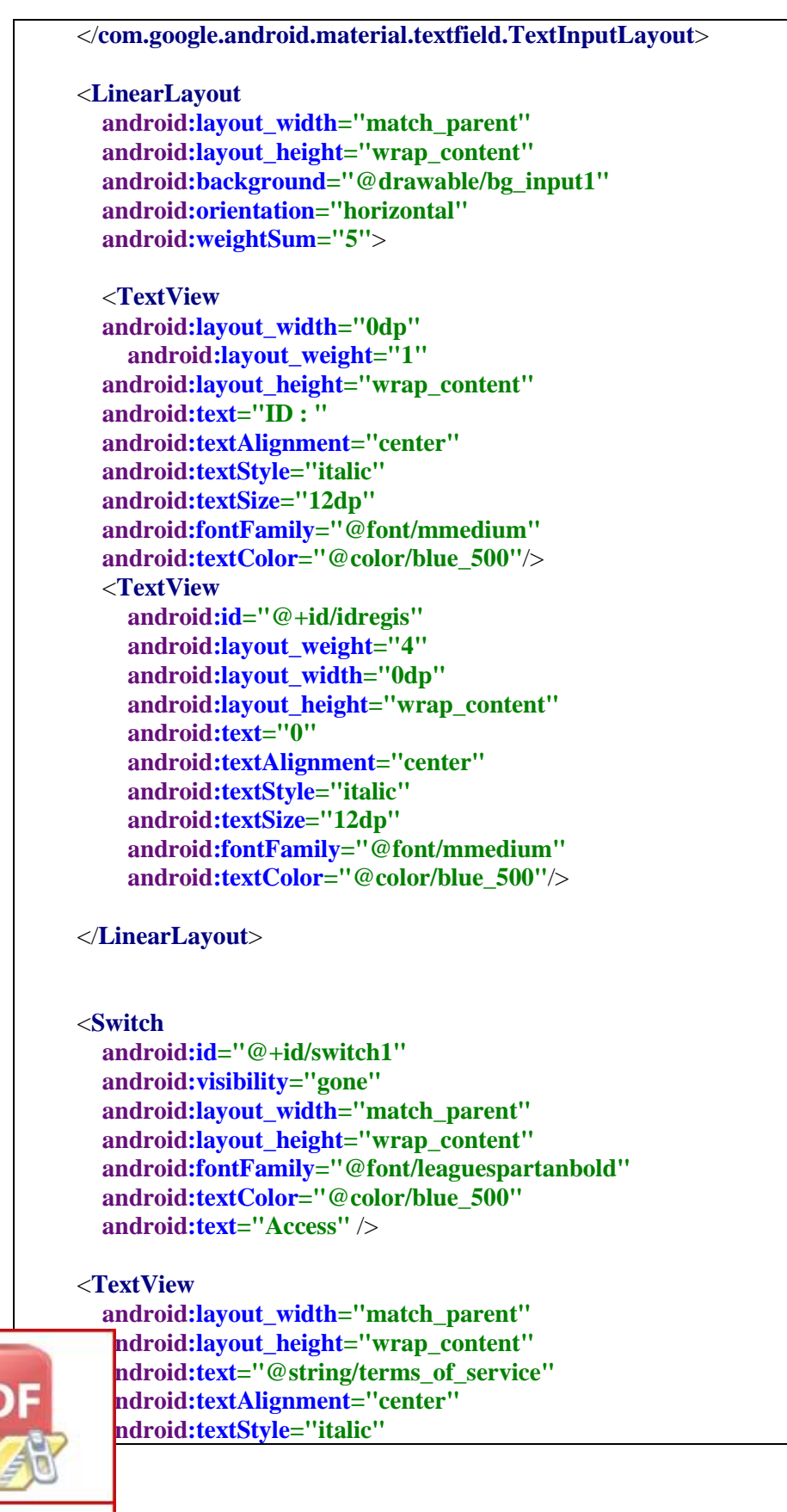

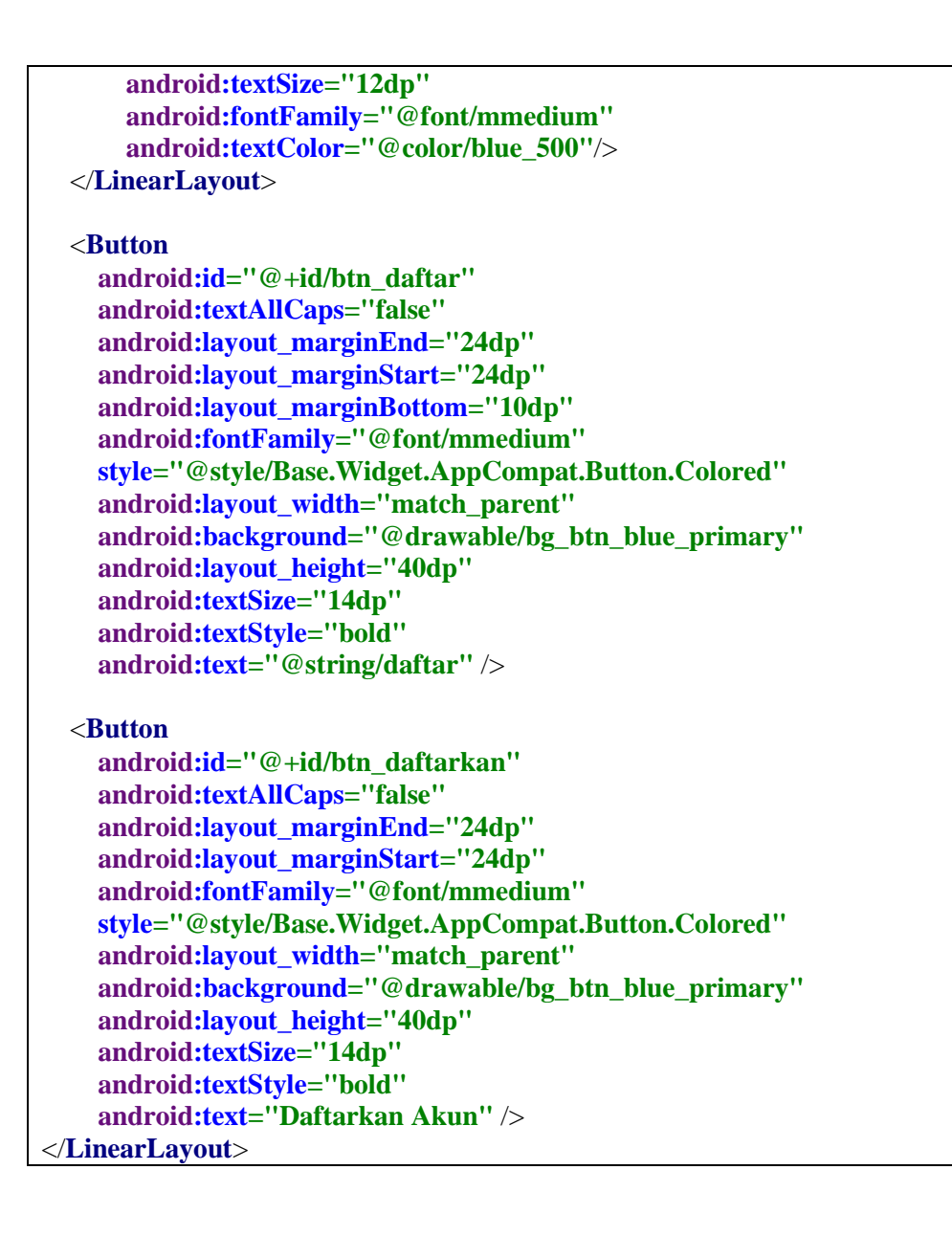

# 3. MONITORING

**package** id.cahyarezky.appcahya.ui;

**import** androidx.annotation.NonNull; **import** androidx.appcompat.app.AppCompatActivity; **import** androidx.recyclerview.widget.LinearLayoutManager; **import** androidx.recyclerview.widget.RecyclerView;

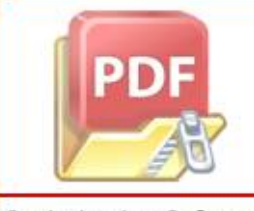

**import** android.os.Bundle; **import** android.view.View; **import** android.widget.ProgressBar; **import** android.widget.Toast;

**import** com.google.firebase.database.DataSnapshot; **import** com.google.firebase.database.DatabaseError; **import** com.google.firebase.database.DatabaseReference; **import** com.google.firebase.database.FirebaseDatabase; **import** com.google.firebase.database.ValueEventListener; **import** java.util.ArrayList; **import** java.util.List; **import** id.cahyarezky.appcahya.utils.Common; **import** id.cahyarezky.appcahya.utils.ItemAdapter; **import** id.cahyarezky.appcahya.R; **import** id.cahyarezky.appcahya.model.Logs; **public class** MonitoringActivity **extends** AppCompatActivity { **private** RecyclerView **rv**; **private** ItemAdapter **adapter**; **private** DatabaseReference **reference**; **private** List<Logs> **datasementara**; **private** ProgressBar **progressBar**; LinearLayoutManager **mLayoutManager**; @Override **protected void** onCreate(Bundle savedInstanceState) { **super**.onCreate(savedInstanceState); setContentView(R.layout.*activity\_monitoring*); **progressBar** = findViewById(R.id.*progress\_bar*); **rv** = findViewById(R.id.*rvItems*); **adapter** = **new** ItemAdapter(getApplication()); **datasementara** = **new** ArrayList<>(); **mLayoutManager** = **new** LinearLayoutManager(**this**); **mLayoutManager**.setReverseLayout(**true**); **mLayoutManager**.setStackFromEnd(**true**); **progressBar**.setVisibility(View.*VISIBLE*); **reference** = FirebaseDatabase.*getInstance*().getReference(Common.*LOGS*); **reference**.addListenerForSingleValueEvent(**new** ValueEventListener() { @Override **public void** onDataChange(@NonNull DataSnapshot dataSnapshot) { **for** (DataSnapshot dataSnapshot1 : dataSnapshot.getChildren()){ Logs p = dataSnapshot1.getValue(Logs.**class**); **datasementara**.add(p); **progressBar**.setVisibility(View.*GONE*); Toast.*makeText*(MonitoringActivity.**this**, **"data tampil"**, Toast.*LENGTH\_SHORT*).show(); } **adapter**.setData(**datasementara**);

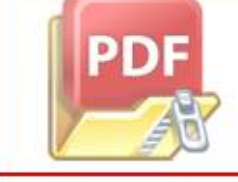

**rv**.setLayoutManager(**mLayoutManager**);

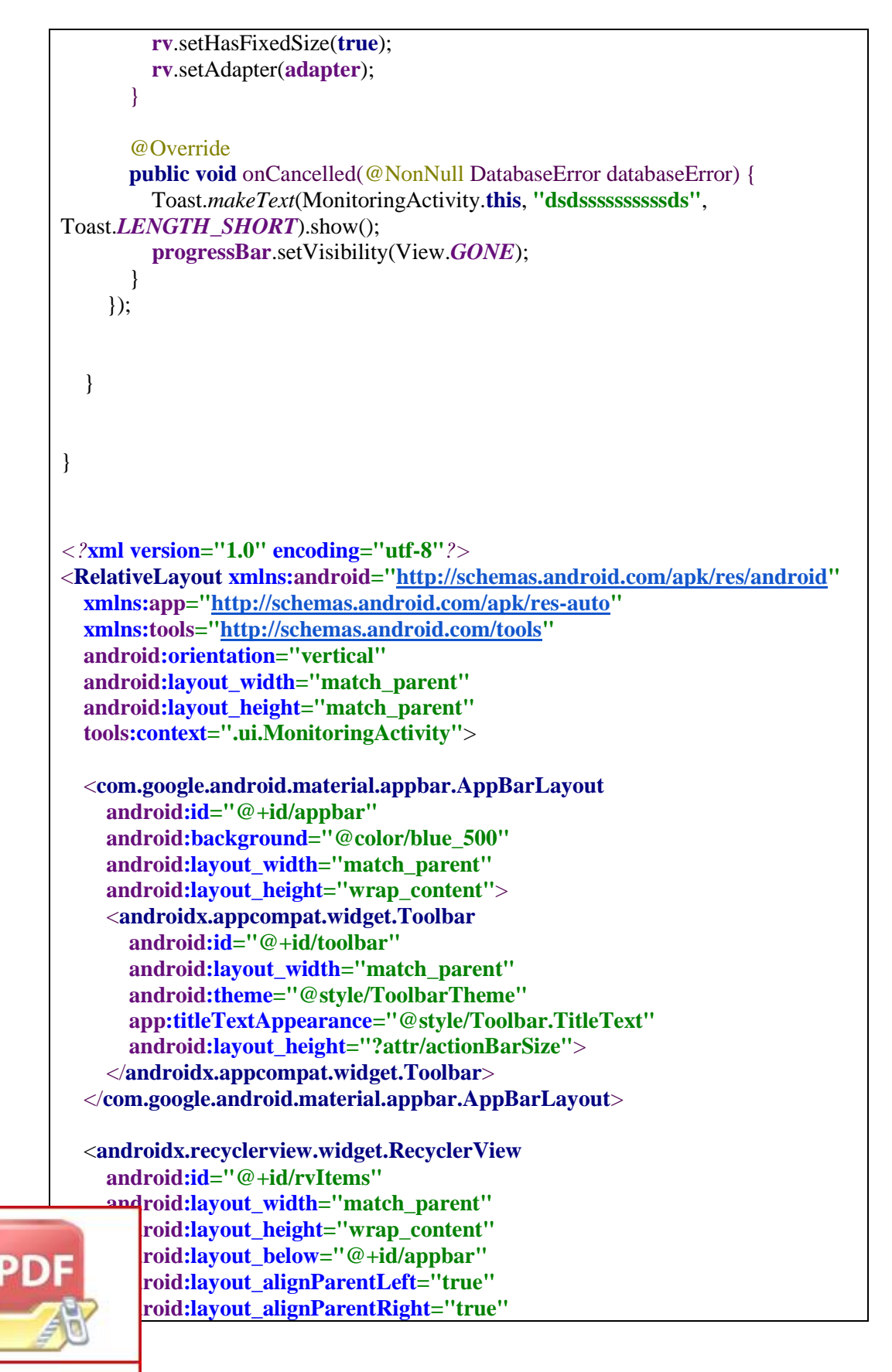

 **android:layout\_marginLeft="0dp" android:layout\_marginTop="0dp" android:layout\_toEndOf="@+id/appbar" android:nestedScrollingEnabled="true"** />

<**ProgressBar**

 **android:id="@+id/progress\_bar" style="?android:attr/progressBarStyle" android:layout\_width="wrap\_content" android:layout\_height="wrap\_content" android:layout\_alignParentStart="true" android:layout\_alignParentTop="true" android:layout\_alignParentEnd="true" android:layout\_alignParentBottom="true" android:layout\_marginStart="188dp" android:layout\_marginTop="354dp" android:layout\_marginEnd="175dp" android:layout\_marginBottom="329dp" android:visibility="gone" tools:visibility="visible"** />

</**RelativeLayout**>

#### 4. TAMPILAN MENU HOME

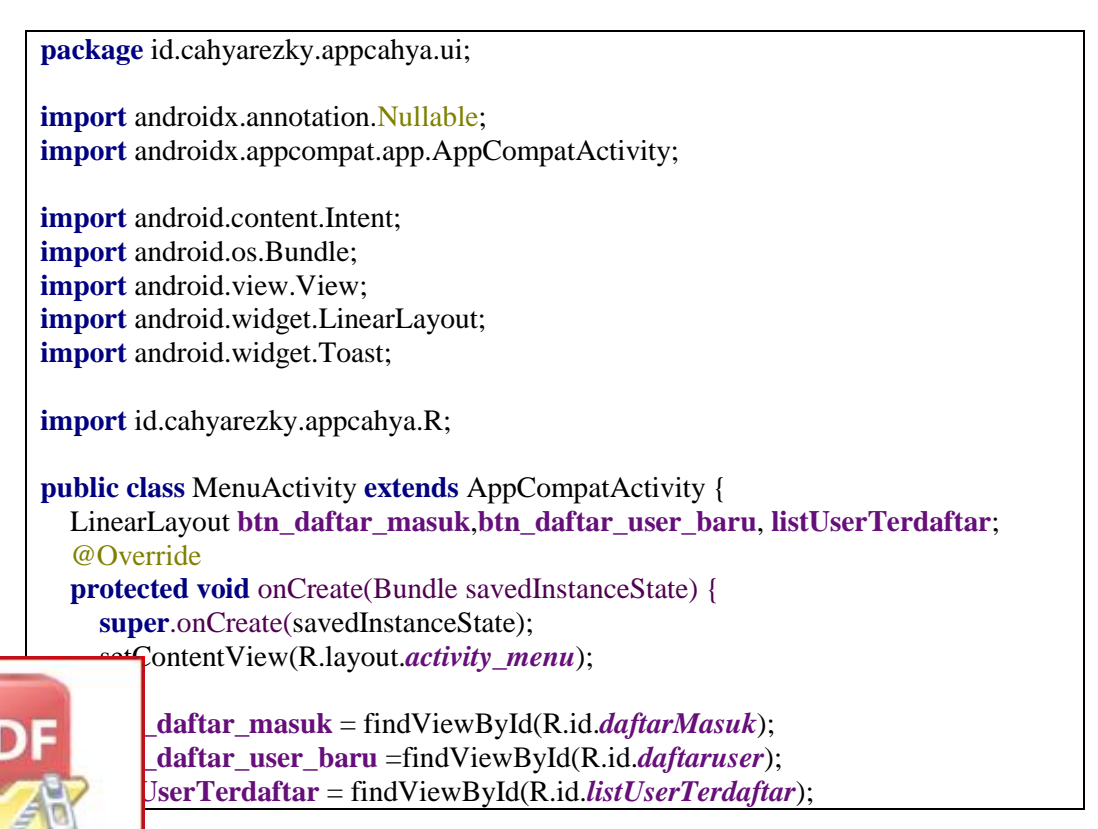

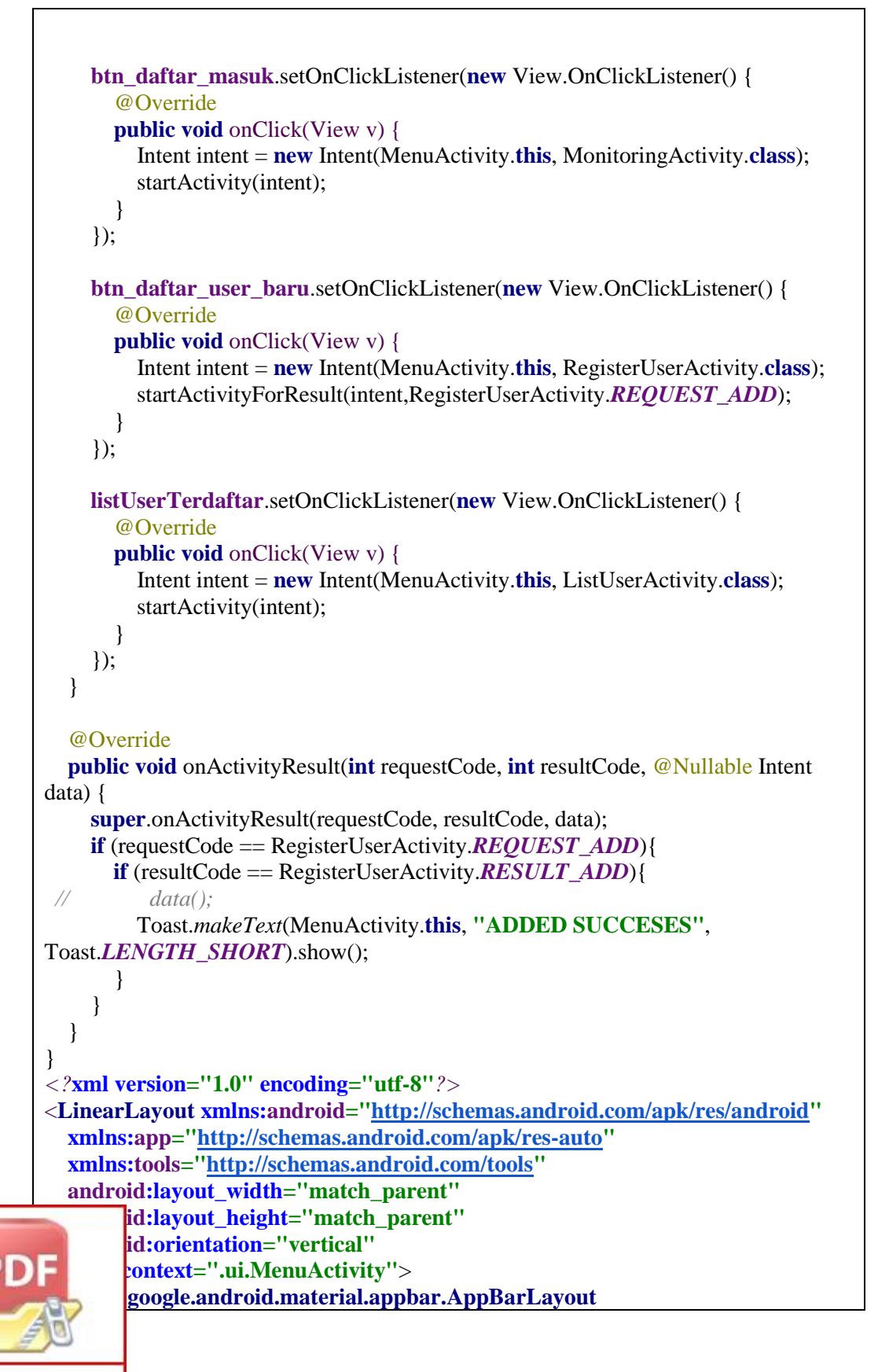

```
 android:id="@+id/appbar"
   android:background="@color/blue_500"
   android:layout_width="match_parent"
   android:layout_height="wrap_content">
   <androidx.appcompat.widget.Toolbar
     android:id="@+id/toolbar"
     android:layout_width="match_parent"
     android:layout_height="?attr/actionBarSize">
     <RelativeLayout
       android:layout_width="match_parent"
       android:layout_height="match_parent">
       <TextView
         android:layout_width="wrap_content"
         android:layout_height="wrap_content"
         android:layout_alignParentEnd="true"
         android:layout_centerVertical="true"
         android:layout_marginEnd="179dp"
         android:fontFamily="@font/mmedium"
         android:text=""
         android:textSize="16sp"
         android:textStyle="bold" />
     </RelativeLayout>
   </androidx.appcompat.widget.Toolbar>
 </com.google.android.material.appbar.AppBarLayout>
 <LinearLayout
   android:id="@+id/LL_menu_kategori"
   android:layout_width="match_parent"
   android:layout_height="wrap_content"
   android:layout_marginStart="16dp"
   android:layout_marginTop="60dp"
   android:layout_marginEnd="16dp"
   android:background="@drawable/bg_search"
   android:elevation="3dp"
   android:orientation="vertical"
   android:paddingStart="4dp"
   android:paddingTop="8dp"
   android:paddingEnd="4dp"
   android:paddingBottom="8dp"
   app:layout_constraintTop_toBottomOf="@+id/ly_view_pager">
   <TextView
     android:layout_width="match_parent"
     android:layout_height="wrap_content"
      android:paddingStart="4dp"
      android:text="Menu"
      android:fontFamily="@font/leaguespartanbold"
      android:textColor="@color/grey_95"
```
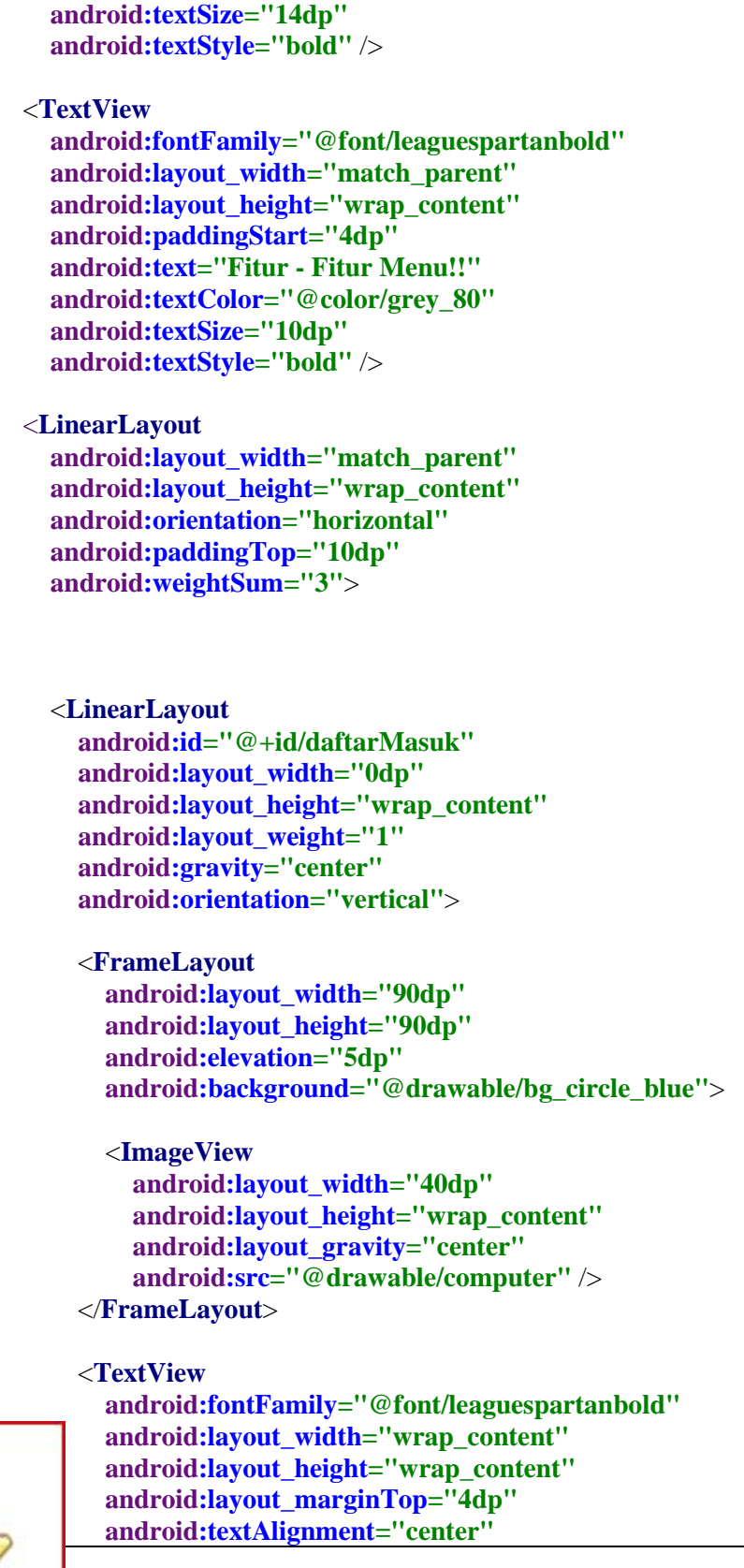

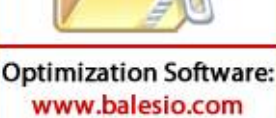

```
 android:text="Daftar Orang Masuk"
     android:textColor="@color/grey_60"
     android:textSize="10sp" />
 </LinearLayout>
 <LinearLayout
   android:id="@+id/daftaruser"
   android:layout_width="0dp"
   android:layout_height="wrap_content"
   android:layout_weight="1"
   android:gravity="center"
   android:orientation="vertical">
   <FrameLayout
     android:elevation="5dp"
     android:layout_width="90dp"
     android:layout_height="90dp"
     android:background="@drawable/bg_circle_blue">
     <ImageView
       android:layout_width="30dp"
       android:layout_height="wrap_content"
       android:layout_gravity="center"
       android:src="@drawable/smartphone" />
   </FrameLayout>
   <TextView
     android:layout_width="wrap_content"
     android:layout_height="wrap_content"
     android:layout_marginTop="4dp"
     android:fontFamily="@font/leaguespartanbold"
     android:text="Regitrasi User baru"
     android:textAlignment="center"
     android:textColor="@color/grey_60"
     android:textSize="10sp" />
 </LinearLayout>
 <LinearLayout
   android:id="@+id/listUserTerdaftar"
   android:layout_width="0dp"
   android:layout_height="wrap_content"
   android:layout_weight="1"
   android:gravity="center"
   android:orientation="vertical">
   <FrameLayout
```
 **android:layout\_width="90dp"**

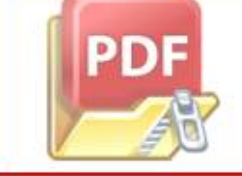

```
 android:layout_height="90dp"
           android:elevation="5dp"
           android:background="@drawable/bg_circle_blue">
           <ImageView
              android:layout_width="40dp"
              android:layout_height="wrap_content"
              android:layout_gravity="center"
              android:src="@drawable/ss" />
         </FrameLayout>
         <TextView
           android:fontFamily="@font/leaguespartanbold"
           android:layout_width="wrap_content"
           android:layout_height="wrap_content"
           android:layout_marginTop="4dp"
           android:textAlignment="center"
           android:text="List User Yang terdaftar"
           android:textColor="@color/grey_60"
           android:textSize="10sp" />
       </LinearLayout>
     </LinearLayout>
   </LinearLayout>
</LinearLayout>
```
# 5. LOGIN

**package** id. cahyarezky.appcahya.ui; **import** androidx.annotation.NonNull; **import** androidx.appcompat.app.AppCompatActivity; **import** android.content.Intent; **import** android.os.Bundle; **import** android.view.View; **import** android.widget.Button; **import** android.widget.EditText; **import** android.widget.ProgressBar; **import** android.widget.Toast; **import** com.google.firebase.database.DataSnapshot; **import** com.google.firebase.database.DatabaseError; **om.google.firebase.database.DatabaseReference;** om.google.firebase.database.FirebaseDatabase; **import** com.google.firebase.database.ValueEventListener;

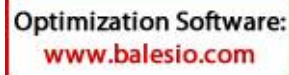

**import** java.util.List; **import** id.cahyarezky.appcahya.R; **import** id.cahyarezky.appcahya.model.Admin; **public class** LoginAdminActivity **extends** AppCompatActivity { **private** EditText **edtusername**,**edtpassword**; **private** Button **btn\_signin**; **private** List<Admin> **data**; DatabaseReference **reference**; **private** ProgressBar **progressBar**; @Override **protected void** onCreate(Bundle savedInstanceState) { **super**.onCreate(savedInstanceState); setContentView(R.layout.*activity\_login\_admin*); **edtusername** = findViewById(R.id.*usernameSighIn*); **edtpassword** = findViewById(R.id.*passwordSighIn*); **btn\_signin** = findViewById(R.id.*btn\_sing\_in*); **progressBar** = findViewById(R.id.*progress\_bar*); **btn\_signin**.setOnClickListener(**new** View.OnClickListener() { @Override **public void** onClick(View v) { **final String username = <b>edtusername**.getText().toString().trim(); **final** String password = **edtpassword**.getText().toString().trim(); **progressBar**.setVisibility(View.*VISIBLE*); **reference** = FirebaseDatabase.*getInstance*().getReference(**"Admin"**); **reference**.addListenerForSingleValueEvent(**new** ValueEventListener() { @Override **public void** onDataChange(@NonNull DataSnapshot dataSnapshot) { **for** (DataSnapshot dataSnapshot1 : dataSnapshot.getChildren()){ Admin p = dataSnapshot1.getValue(Admin.**class**); **if** (p.getUsername().equals(username) && p.getPassword().equals(password)){ Intent intent = **new** Intent(LoginAdminActivity.**this**, MenuActivity.**class**); startActivity(intent); Toast.*makeText*(LoginAdminActivity.**this**, **"Success"**, Toast.*LENGTH\_SHORT*).show(); finish(); **progressBar**.setVisibility(View.*GONE*); } **else** { Toast.*makeText*(LoginAdminActivity.**this**, **"Login Gagal!!!!"**, *NGTH\_SHORT*).show(); **progressBar**.setVisibility(View.*GONE*);  $\overline{a}$  ,  $\overline{b}$  ,  $\overline{a}$ 

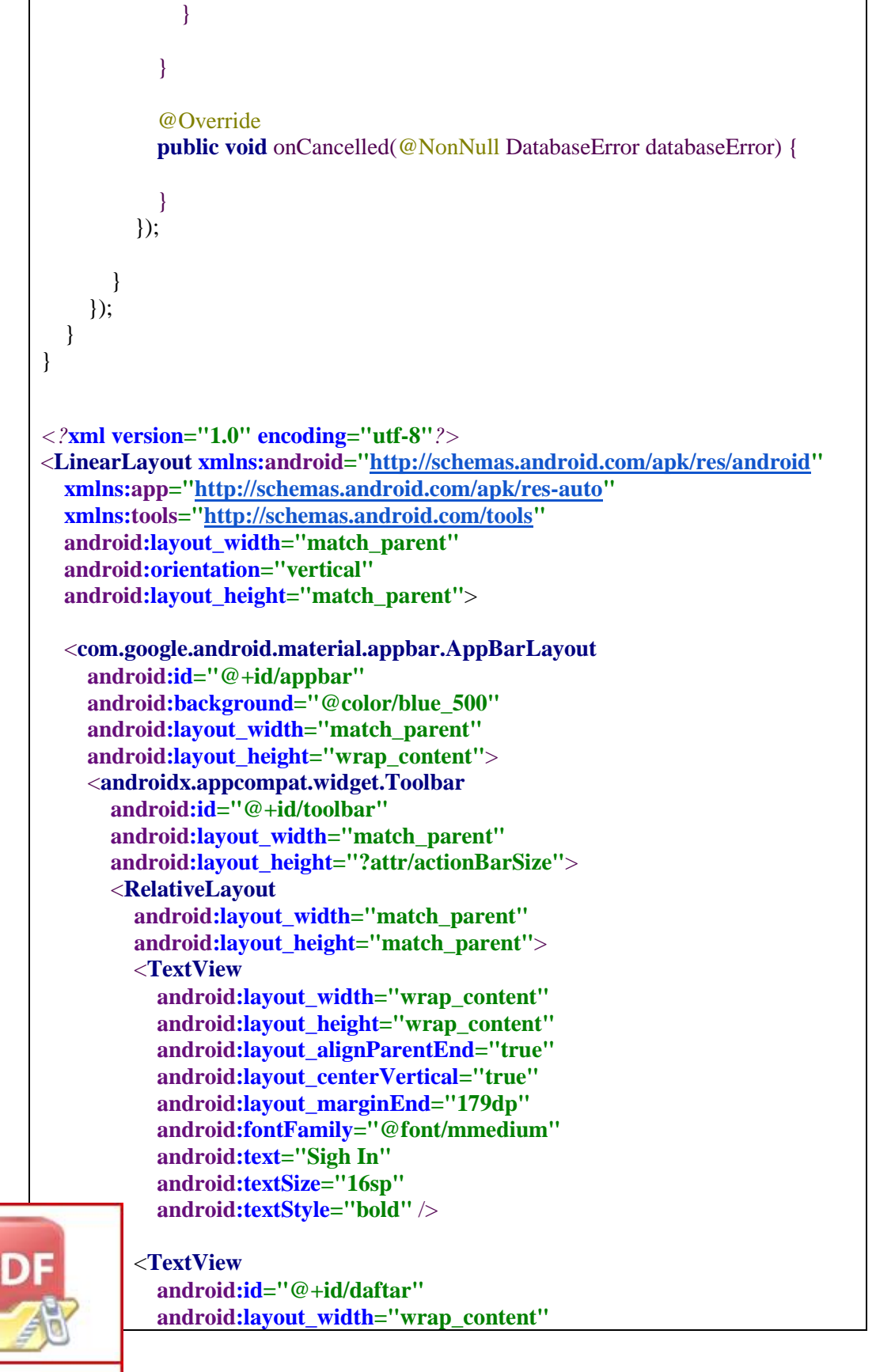

```
 android:layout_height="wrap_content"
         android:layout_centerVertical="true"
         android:layout_alignParentEnd="true"
         android:layout_marginEnd="21dp"
         android:fontFamily="@font/mmedium"
         android:text="Daftar"
         android:textSize="16sp"
         android:textStyle="bold" />
     </RelativeLayout>
   </androidx.appcompat.widget.Toolbar>
 </com.google.android.material.appbar.AppBarLayout>
 <LinearLayout
   android:layout_width="match_parent"
   android:layout_height="wrap_content"
   android:layout_marginTop="50dp"
   android:layout_marginLeft="24dp"
   android:layout_marginRight="24dp"
   android:layout_marginBottom="24dp"
   android:orientation="vertical">
   <com.google.android.material.textfield.TextInputLayout
     android:layout_width="match_parent"
     android:layout_height="wrap_content"
     android:theme="@style/TextInputLayoutAppearance"
     android:textColorHint="@color/blue_500"
     android:layout_marginBottom="5dp">
     <EditText
       android:layout_marginRight="3dp"
       android:layout_marginLeft="3dp"
       android:layout_marginTop="3dp"
       android:id="@+id/usernameSighIn"
       android:layout_width="match_parent"
       android:layout_height="40dp"
       android:layout_marginBottom="14dp"
       android:textSize="14sp"
       android:hint="Username"
       android:fontFamily="@font/mmedium"
       android:inputType="text"
       android:lines="1"
       android:paddingStart="12dp"
       android:textColor="@color/grey_95" />
   </com.google.android.material.textfield.TextInputLayout>
      <com.google.android.material.textfield.TextInputLayout
      android:layout_width="match_parent"
```
**ndroid:layout height="wrap\_content"** 

 **android:theme="@style/TextInputLayoutAppearance"**

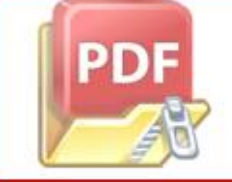

```
 android:textColorHint="@color/blue_500"
     android:layout_marginBottom="5dp">
     <EditText
       android:layout_margin ="3dp"
       android:id="@+id/passwordSighIn"
       android:layout_width="match_parent"
       android:layout_height="40dp"
       android:fontFamily="@font/mmedium"
       android:inputType="textPassword"
       android:hint="Password"
       android:textSize="14dp"
       android:lines="1"
       android:paddingLeft="12dp"
       android:textColor="@color/grey_95" />
   </com.google.android.material.textfield.TextInputLayout>
 </LinearLayout>
 <LinearLayout
   android:layout_width="match_parent"
   android:layout_marginEnd="60dp"
   android:layout_marginStart="70dp"
   android:layout_height="wrap_content"
   android:orientation="horizontal"
   android:weightSum="5">
   <Button
     android:id="@+id/btn_sing_in"
     android:layout_width="match_parent"
     android:layout_weight="4"
     android:layout_height="50dp"
     android:fontFamily="@font/mmedium"
     android:textStyle="bold"
     android:background="@drawable/bg_btn_blue_primary"
     android:text="log in"
     android:textAllCaps="false"
     android:textColor="#FFF"
     android:textSize="14sp" />
   <ProgressBar
     android:id="@+id/progress_bar"
     android:layout_weight="1"
     style="?android:attr/progressBarStyle"
     android:layout_width="wrap_content"
     android:layout_height="wrap_content"
     android:visibility="gone"
       tools:visibility="visible" />
      </LinearLayout>
```
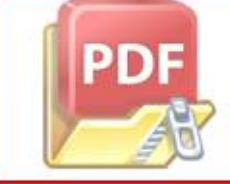

#### </**LinearLayout**>

#### 6. LIST USER

**package** id.cahyarezky.appcahya.ui; **import** androidx.annotation.NonNull; **import** androidx.annotation.Nullable; **import** androidx.appcompat.app.AppCompatActivity; **import** androidx.recyclerview.widget.LinearLayoutManager; **import** androidx.recyclerview.widget.RecyclerView; **import** android.content.Intent; **import** android.os.Bundle; **import** android.os.Parcelable; **import** android.view.View; **import** android.widget.ProgressBar; **import** android.widget.Toast; **import** com.google.firebase.database.DataSnapshot; **import** com.google.firebase.database.DatabaseError; **import** com.google.firebase.database.DatabaseReference; **import** com.google.firebase.database.FirebaseDatabase; **import** com.google.firebase.database.ValueEventListener; **import** java.util.ArrayList; **import** java.util.List; **import** id.ahmadshaadiq.appcahya.R; **import** id.ahmadshaadiq.appcahya.model.Logs; **import** id.ahmadshaadiq.appcahya.model.User; **import** id.ahmadshaadiq.appcahya.utils.Common; **import** id.ahmadshaadiq.appcahya.utils.ItemAdapter; **import** id.ahmadshaadiq.appcahya.utils.UserAdapter; **public class** ListUserActivity **extends** AppCompatActivity { **private** RecyclerView **rvUser**; **private** UserAdapter **adapter**; **private** List<User> **datasementara**; **private** ProgressBar **progressBar**; **private** DatabaseReference **reference**; LinearLayoutManager **mLayoutManager**; @Override **tted void** onCreate(Bundle savedInstanceState) { **super**.onCreate(savedInstanceState); setContentView(R.layout.*activity\_list\_user*); **rvUser** = findViewById(R.id.*rvUsers*);

 $\mathbf{p}$ **ter = <b>new** UserAdapter(**this**);

```
 progressBar = findViewById(R.id.progress_bar);
                  datasementara = new ArrayList \gtrsim ();
                   mLayoutManager = new LinearLayoutManager(this);
                   mLayoutManager.setReverseLayout(true);
                   mLayoutManager.setStackFromEnd(true);
                   progressBar.setVisibility(View.VISIBLE);
                  Data();
                   dataFB();
                   rvUser.setLayoutManager(mLayoutManager);
                   rvUser.setHasFixedSize(true);
                   rvUser.setAdapter(adapter);
                 }
                 public void Data() {
                   adapter.setOnItemClickListener(new UserAdapter.OnItemClickListener() {
                      @Override
                     public void onItemEdit(View v, User user) {
                        Intent update = new Intent(ListUserActivity.this, 
              RegisterUserActivity.class);
                        update.putExtra(RegisterUserActivity.EXTRA_DATA, (Parcelable) user);
                        startActivityForResult(update, RegisterUserActivity.REQUEST_UPDATE);
                      }
                      @Override
                      public void onItemDelete(View v, User user) {
                      }
                  \}:
                 }
                 @Override
                 protected void onActivityResult(int requestCode, int resultCode, @Nullable Intent 
              data) {
                   super.onActivityResult(requestCode, resultCode, data);
                   if (requestCode == RegisterUserActivity.REQUEST_UPDATE) {
                     if (resultCode == RegisterUserActivity.RESULT_UPDATE) {
                        int id = data.getIntExtra(RegisterUserActivity.EXTRA_ID, 0);
                        dataFB();
                        Toast.makeText(this, "DATA TERUPDATE", 
              Toast.LENGTH_SHORT).show();
                      }
                   }
               }
                      e void dataFB() {
                      asementara.clear();
Optimization Software:
```
www.balesio.com

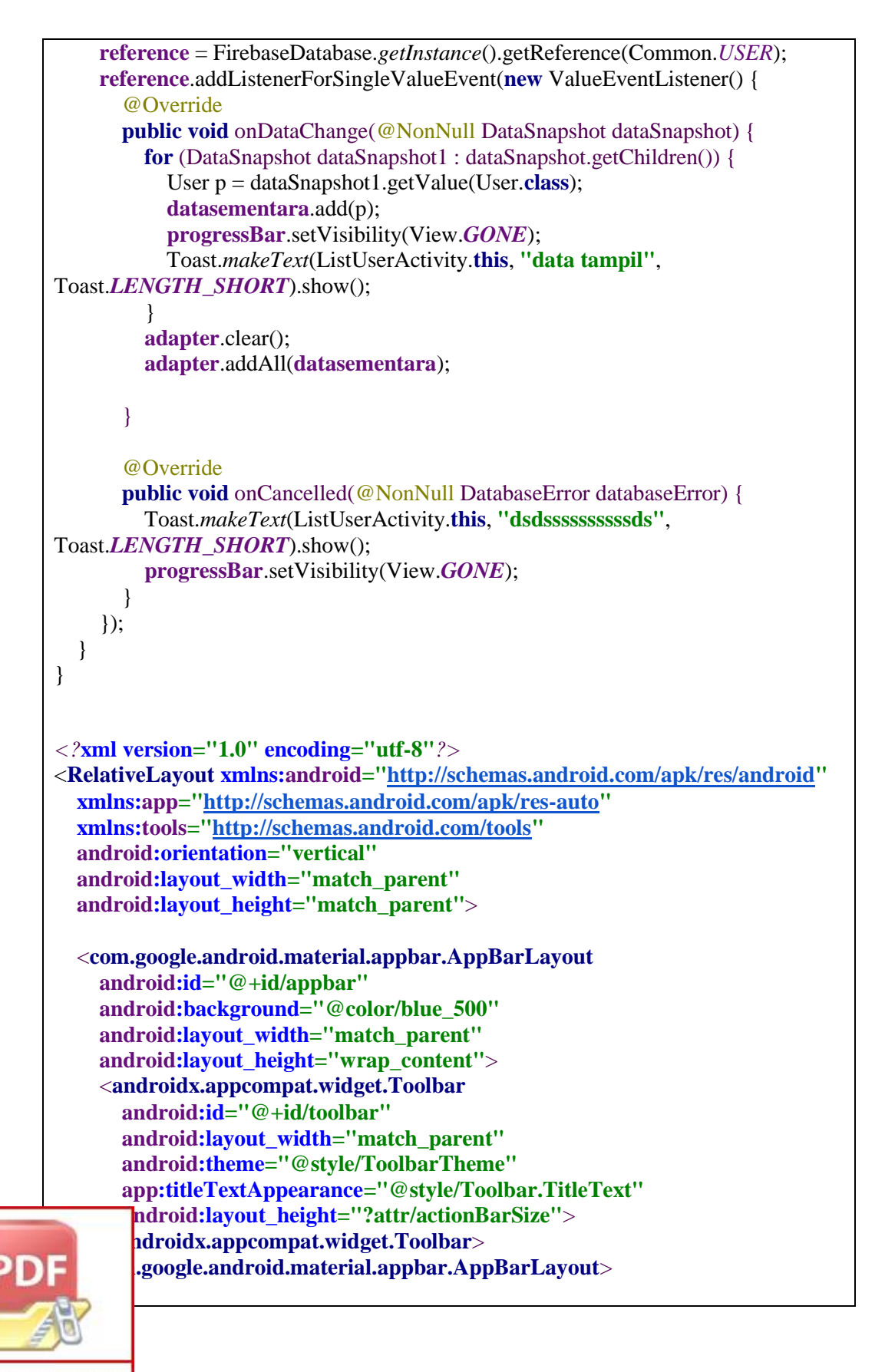

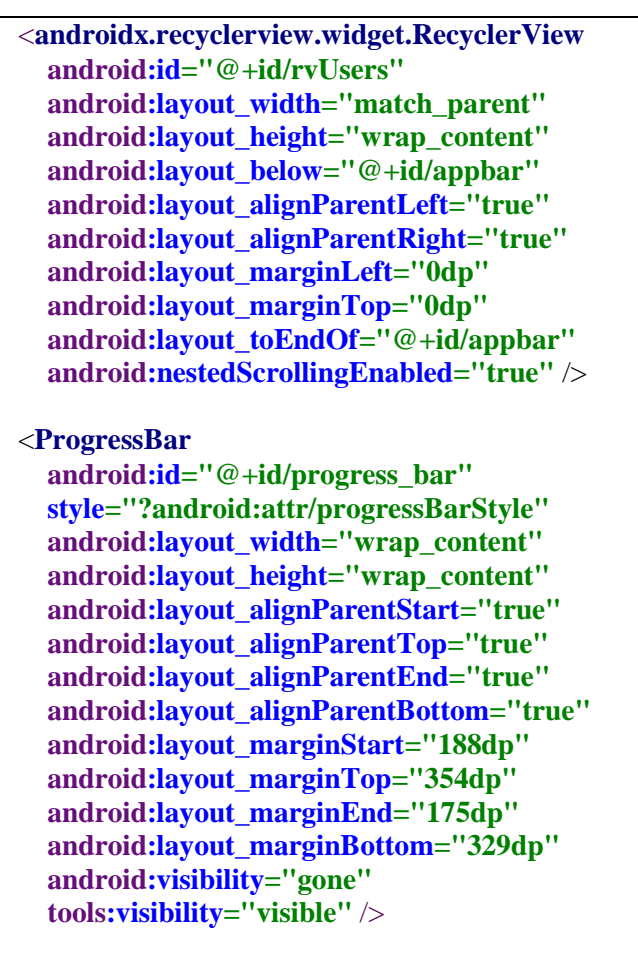

</**RelativeLayout**>

# PROGRAM SOFTWARE APLIKASI USER

# 1. SPALASH SCREEN USER

**package** id.cahyarezky.userappcahya;

**import** android.content.Context; **import** android.content.Intent; **import** android.content.SharedPreferences; **import** android.os.Bundle; **import** android.os.Handler; **import** android.view.animation.Animation: **import** android.view.animation.AnimationUtils; **import** android.widget.ImageView;

**ndroid.widget.TextView;** 

**indroidx.appcompat.app.AppCompatActivity;** 

www.balesio.com

**Optimization Software:** 

```
public class SplashScreenAct extends AppCompatActivity {
   private ImageView logo;
   Animation splash;
   public static Context contextOfApplication;
  private Integer ID KEY = 0;
  private Integer id key = 0;
   private Integer id_new;
   @Override
   protected void onCreate(Bundle savedInstanceState) {
      super.onCreate(savedInstanceState);
      setContentView(R.layout.splash_screen);
      getUserIdLocal();
      logo = findViewById(R.id.splash);
      splash = AnimationUtils.loadAnimation(this,R.anim.app_splash);
      logo.startAnimation(splash);
   }
   public void getUserIdLocal(){
      SharedPreferences sharedPreferences = 
getSharedPreferences(String.valueOf(ID_KEY),MODE_PRIVATE);
     id_new = sharedPreferences.getInt(String.valueOf(id_kev),0);
     \mathbf{if} (\mathbf{id}\_{\mathbf{new}} == 0)Handler handler = new Handler();
        handler.postDelayed(new Runnable() {
           @Override
           public void run() {
             Intent splash = new Intent(SplashScreenAct.this, MainActivity.class);
             startActivity(splash);
            finish();
 }
        },7000);
      }
      else {
       Handler handler = new Handler();
        handler.postDelayed(new Runnable() {
           @Override
           public void run() {
             Intent splash = new Intent(SplashScreenAct.this, MenuActivity.class);
             startActivity(splash);
            finish();
\overline{\phantom{a}} },7000);
 }
\overline{a}
```
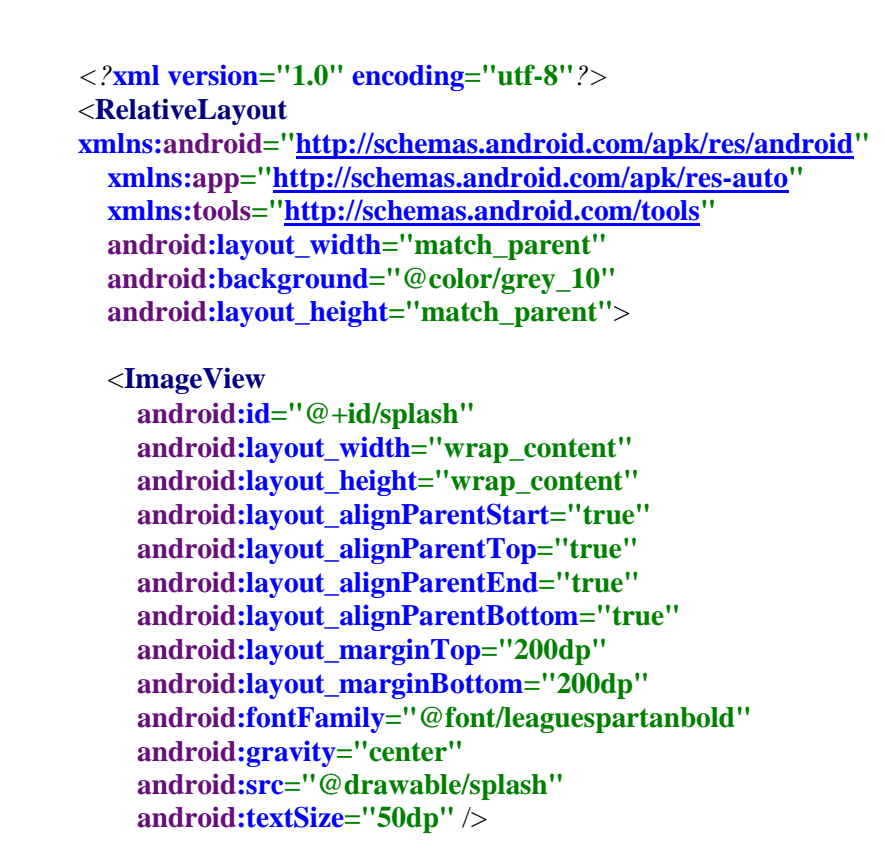

</**RelativeLayout**>

# 2. LOGIN

}

**package** id.cahyarezky.userappcahya;

**import** androidx.annotation.NonNull; **import** androidx.appcompat.app.AppCompatActivity;

**import** android.content.Intent; **import** android.content.SharedPreferences; **import** android.os.Bundle; **import** android.view.View; **import** android.widget.Button; **import** android.widget.EditText; **import** android.widget.ProgressBar; **import** android.widget.Toast;

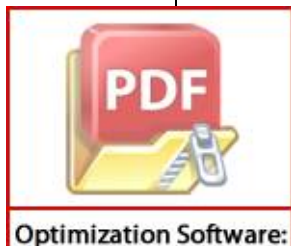

www.balesio.com

**import** com.google.firebase.database.DataSnapshot; **import** com.google.firebase.database.DatabaseError; **import** com.google.firebase.database.DatabaseReference; **import** com.google.firebase.database.FirebaseDatabase;

**import** com.google.firebase.database.ValueEventListener; **import** java.util.List; **import** id.cahyarezky.userappcahya.model.User; **public class** MainActivity **extends** AppCompatActivity { **private** EditText **edtusername**,**edtpassword**; **private** Button **btn\_signin**; **private** List<User> **data**; DatabaseReference **reference**; **private** ProgressBar **progressBar**; **private** Integer **ID\_KEY** = 0; **private** Integer **id\_key** = 0; @Override **protected void** onCreate(Bundle savedInstanceState) { **super**.onCreate(savedInstanceState); setContentView(R.layout.*activity\_main*); **edtusername** = findViewById(R.id.*usernameSighIn*); **edtpassword** = findViewById(R.id.*passwordSighIn*); **btn**  $signin = findViewById(R.id.htm sing in);$  **progressBar** = findViewById(R.id.*progress\_bar*); **btn\_signin**.setOnClickListener(**new** View.OnClickListener() { @Override **public void** onClick(View v) { **final String username = <b>edtusername**.getText().toString().trim(); **final** String password = **edtpassword**.getText().toString().trim(); **progressBar**.setVisibility(View.*VISIBLE*); **reference** = FirebaseDatabase.*getInstance*().getReference(**"User"**); **reference**.addListenerForSingleValueEvent(**new** ValueEventListener() { @Override **public void** onDataChange(@NonNull DataSnapshot dataSnapshot) { **for** (DataSnapshot dataSnapshot1 : dataSnapshot.getChildren()){ User p = dataSnapshot1.getValue(User.**class**); **if** (p.getUsername().equals(username) && p.getPassword().equals(password)){ SharedPreferences sharedPreferences = getSharedPreferences(String.*valueOf*(**ID\_KEY**),*MODE\_PRIVATE*); SharedPreferences.Editor editor = sharedPreferences.edit(); editor.putInt(String.*valueOf*(**id\_key**),p.getId()); editor.apply(); Intent intent = **new** Intent(MainActivity.**this**, MenuActivity.**class**); startActivity(intent); Toast.*makeText*(MainActivity.**this**, **"Success"**,  $T\rightarrow$ *LNGTH\_SHORT*).show(); finish(): **progressBar**.setVisibility(View.*GONE*);

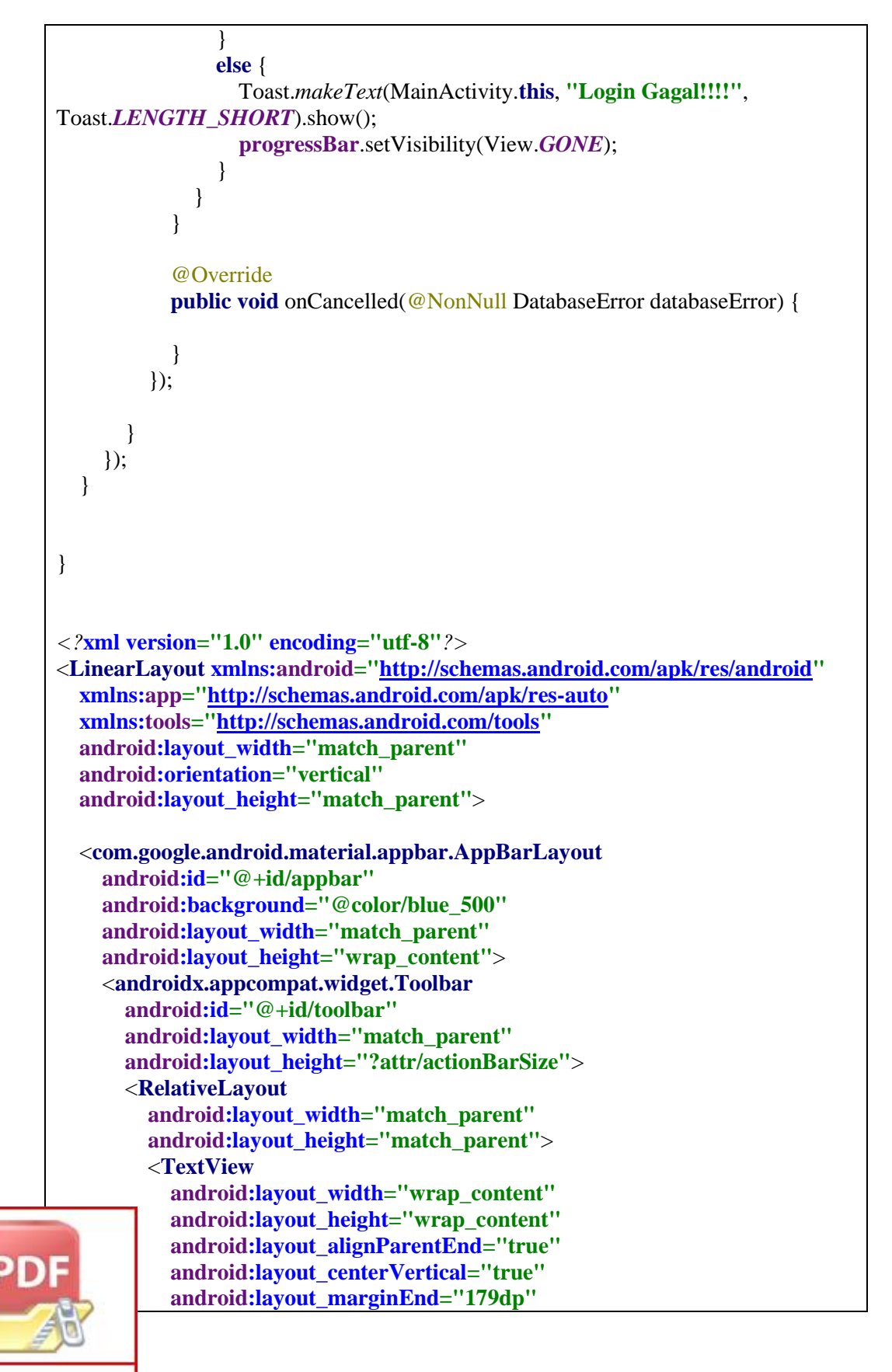

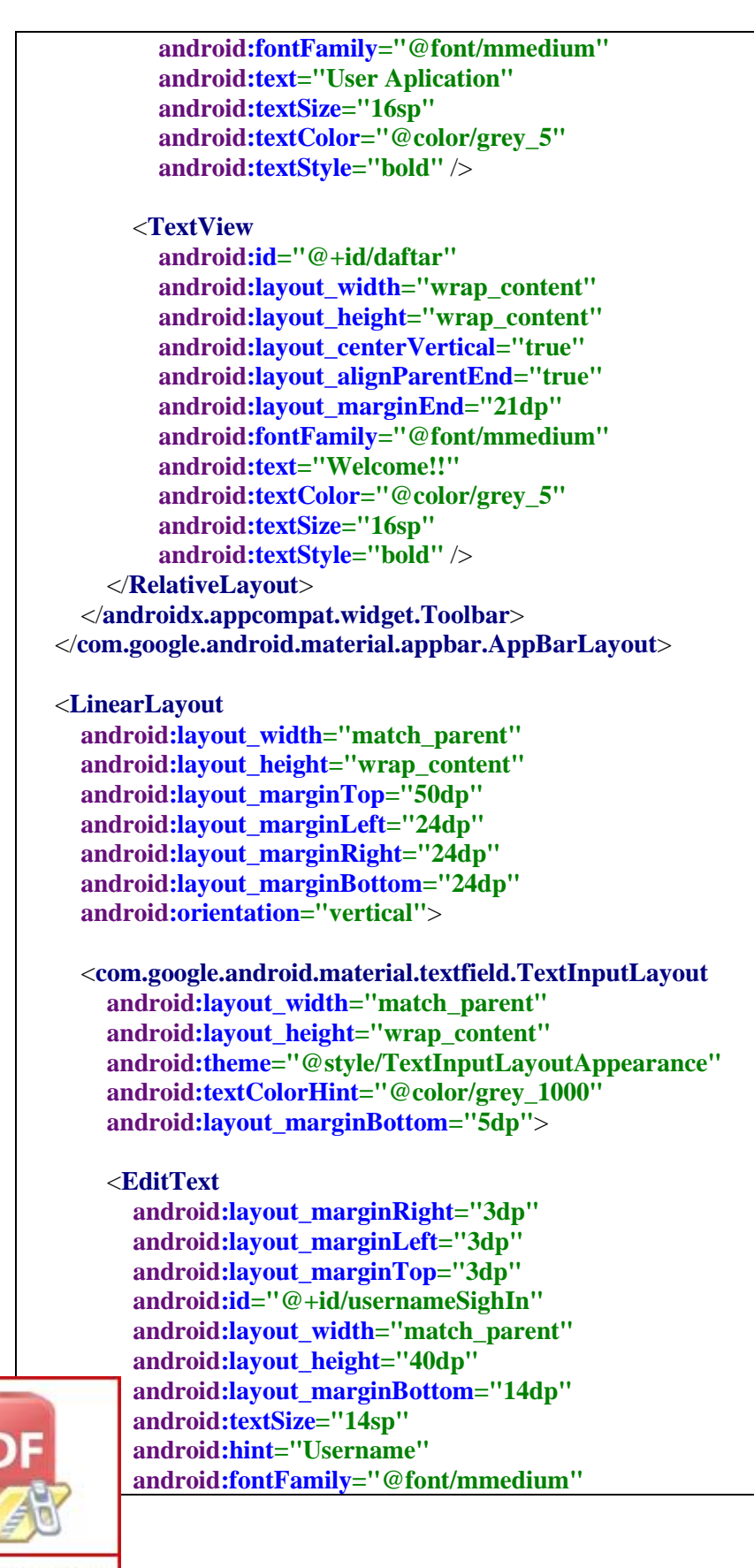

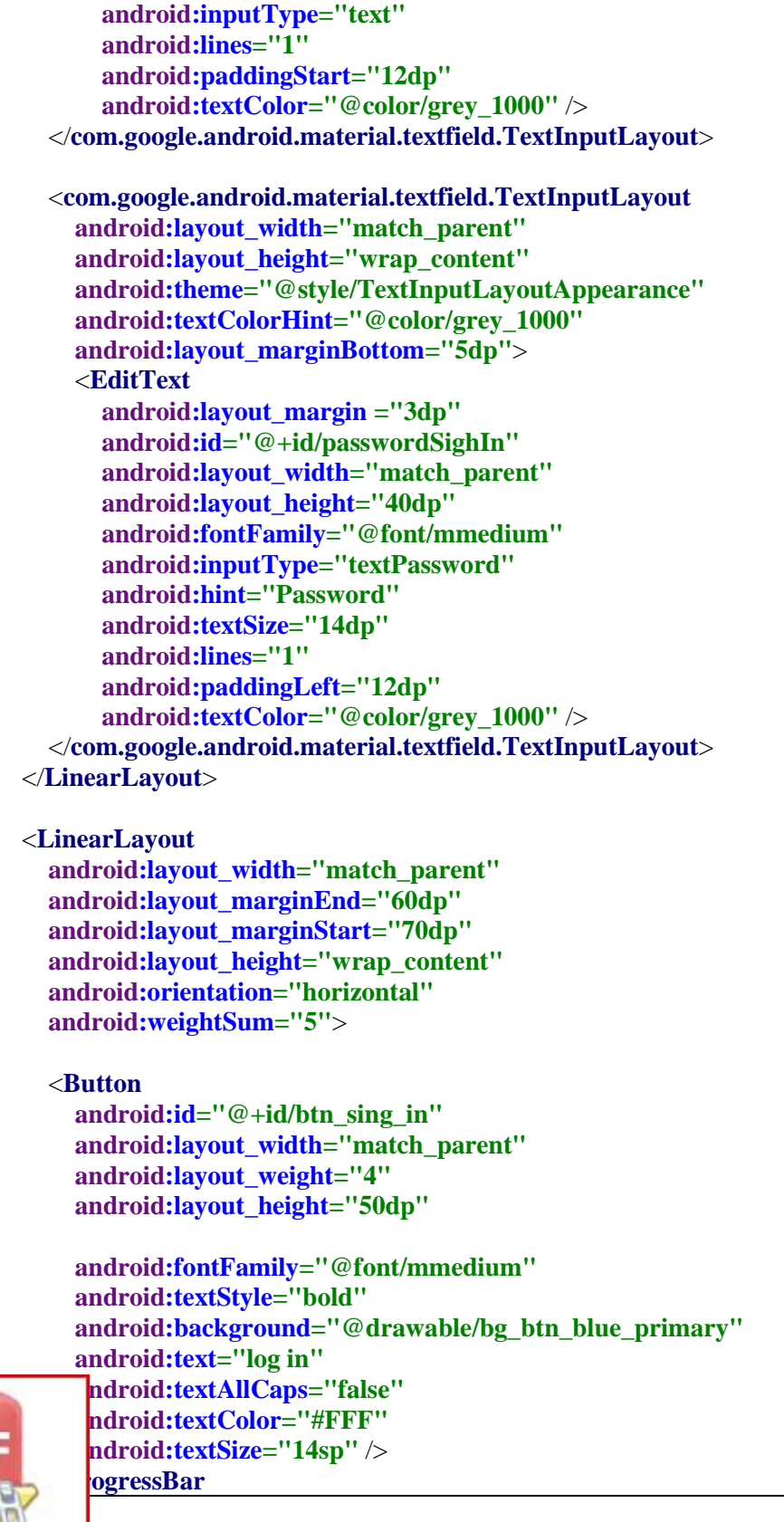

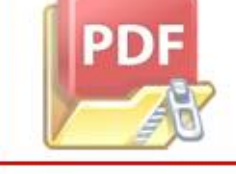

```
 android:id="@+id/progress_bar"
     android:layout_weight="1"
     style="?android:attr/progressBarStyle"
     android:layout_width="wrap_content"
     android:layout_height="wrap_content"
     android:visibility="gone"
     tools:visibility="visible" />
 </LinearLayout>
```

```
</LinearLayout>
```
3. Open Door & Log Out

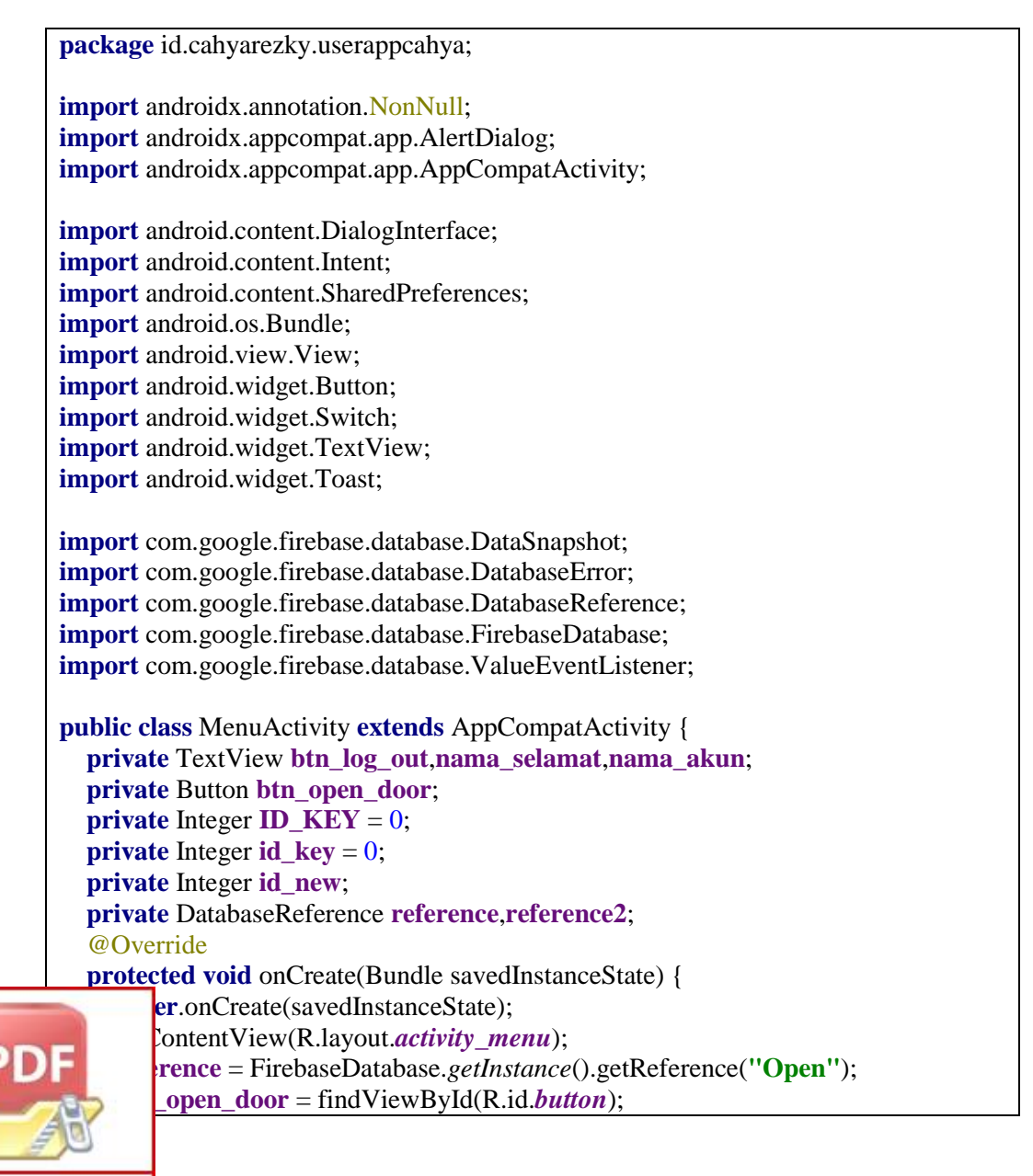

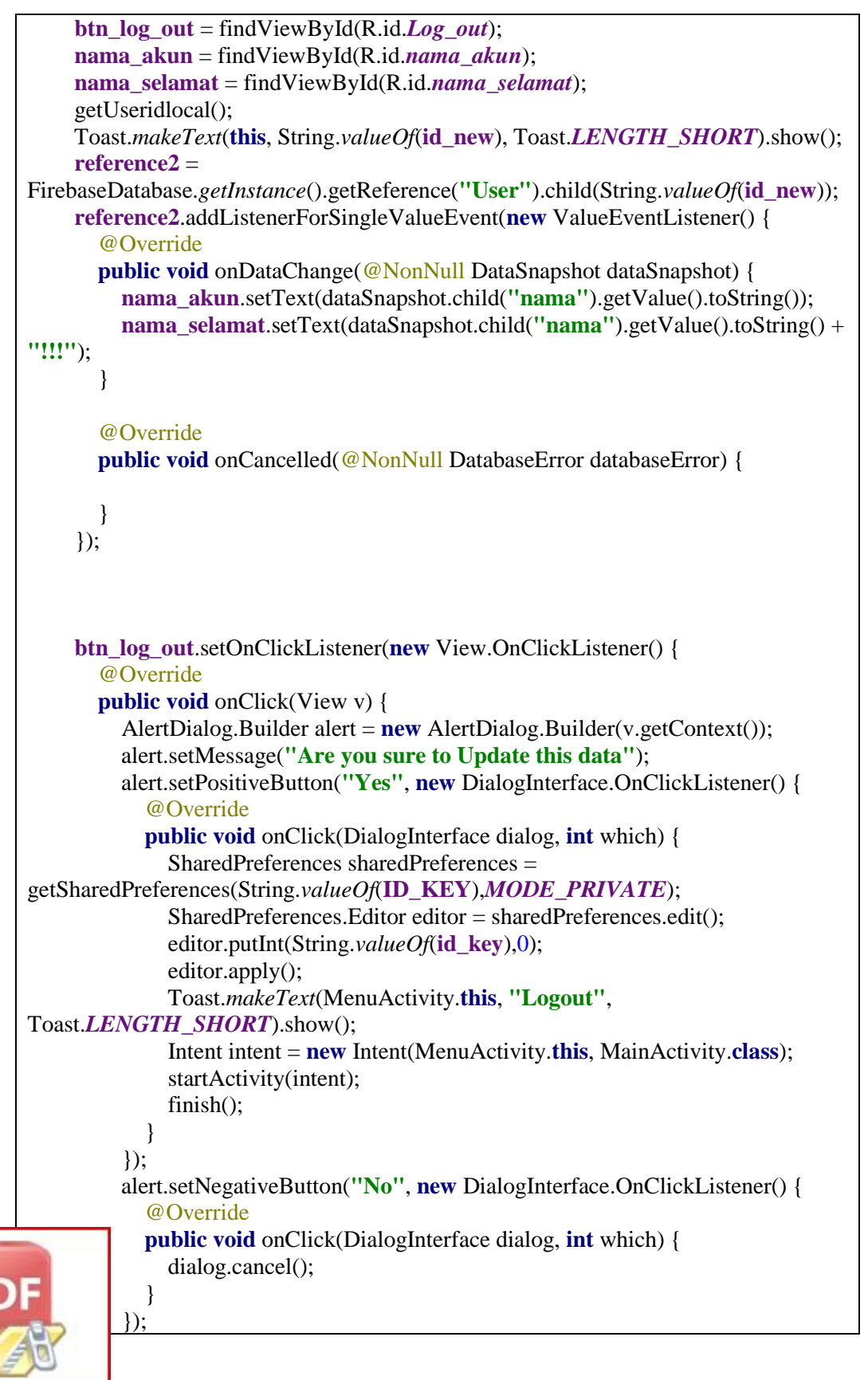

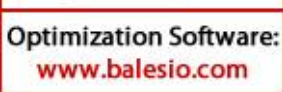

```
AlertDialog alertDialog = alert.create();
         alertDialog.show();
       }
    \}:
     btn_open_door.setOnClickListener(new View.OnClickListener() {
       @Override
       public void onClick(View v) {
         reference.addListenerForSingleValueEvent(new ValueEventListener() {
            @Override
            public void onDataChange(@NonNull DataSnapshot dataSnapshot) {
              dataSnapshot.getRef().child("id").setValue(id_new);
 }
            @Override
           public void onCancelled(@NonNull DatabaseError databaseError) {
 }
         });
       }
     });
   }
  public void getUseridlocal(){
     SharedPreferences sharedPreferences = 
getSharedPreferences(String.valueOf(ID_KEY),MODE_PRIVATE);
     id_new = sharedPreferences.getInt(String.valueOf(id_key),0);
   }
}
<?xml version="1.0" encoding="utf-8"?>
<LinearLayout xmlns:android="http://schemas.android.com/apk/res/android"
   xmlns:app="http://schemas.android.com/apk/res-auto"
   xmlns:tools="http://schemas.android.com/tools"
   android:layout_width="match_parent"
   android:orientation="vertical"
   android:layout_height="match_parent"
   tools:context=".MenuActivity">
   <com.google.android.material.appbar.AppBarLayout
     android:id="@+id/appbar"
     android:background="@color/blue_500"
     android:layout_width="match_parent"
     android:layout_height="wrap_content">
     <androidx.appcompat.widget.Toolbar
        android:id="@+id/toolbar"
        android:layout_width="match_parent"
        android:layout_height="?attr/actionBarSize">
        <RelativeLayout
```
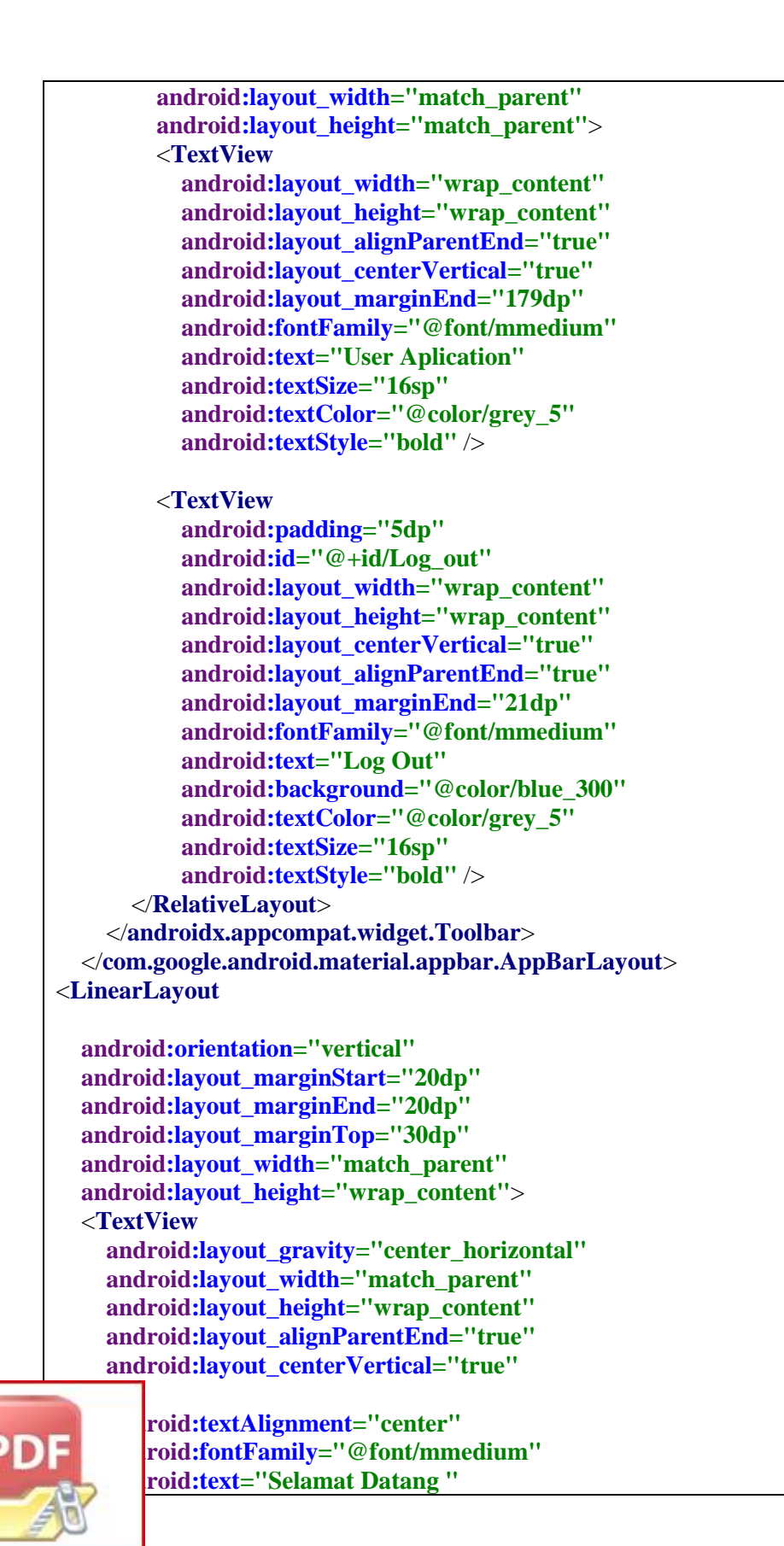

```
 android:textSize="40sp"
   android:textColor="@color/grey_1000"
   android:textStyle="bold" />
 <TextView
   android:layout_marginBottom="200dp"
   android:id="@+id/nama_selamat"
   android:layout_width="match_parent"
   android:layout_height="wrap_content"
   android:textAlignment="center"
   android:fontFamily="@font/mmedium"
   android:text=""
   android:textSize="20sp"
   android:textColor="@color/blue_500"
   android:textStyle="bold" />
 <Button
   android:layout_marginTop="20dp"
   android:id="@+id/button"
   android:layout_width="match_parent"
   android:layout_height="wrap_content"
   android:text="Open Door"
   android:background="@drawable/bg_btn_blue_primary"
   android:textAllCaps="false"
   android:textSize="20dp"
   android:fontFamily="@font/leaguespartanbold"
   android:textColor="@color/grey_5"
   />
 <LinearLayout
   android:layout_marginTop="20dp"
   android:layout_width="match_parent"
   android:layout_height="wrap_content"
   android:orientation="horizontal"
   android:weightSum="5">
   <ImageView
     android:layout_width="0dp"
     android:layout_height="30dp"
     android:layout_weight="0.5"
     android:src="@drawable/ic_baseline_account_circle_24"/>
   <TextView
     android:id="@+id/nama_akun"
     android:layout_width="0dp"
      android:gravity="center_vertical"
      android:layout_weight="4.5"
     ndroid:layout height="match parent"
      android:fontFamily="@font/mmedium"
```

```
 android:text=""
 android:textSize="14sp"
 android:textColor="@color/grey_1000"
 android:textStyle="bold" />
  </LinearLayout>
</LinearLayout>
```
</**LinearLayout**>

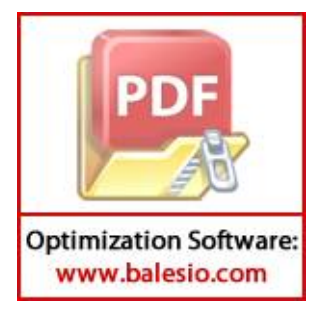